# Cluster Creation on Websphere Application Server Oracle Banking ELCM Release 14.4.0.0.0 [Apr] [2020]

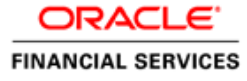

# **Table of Contents**

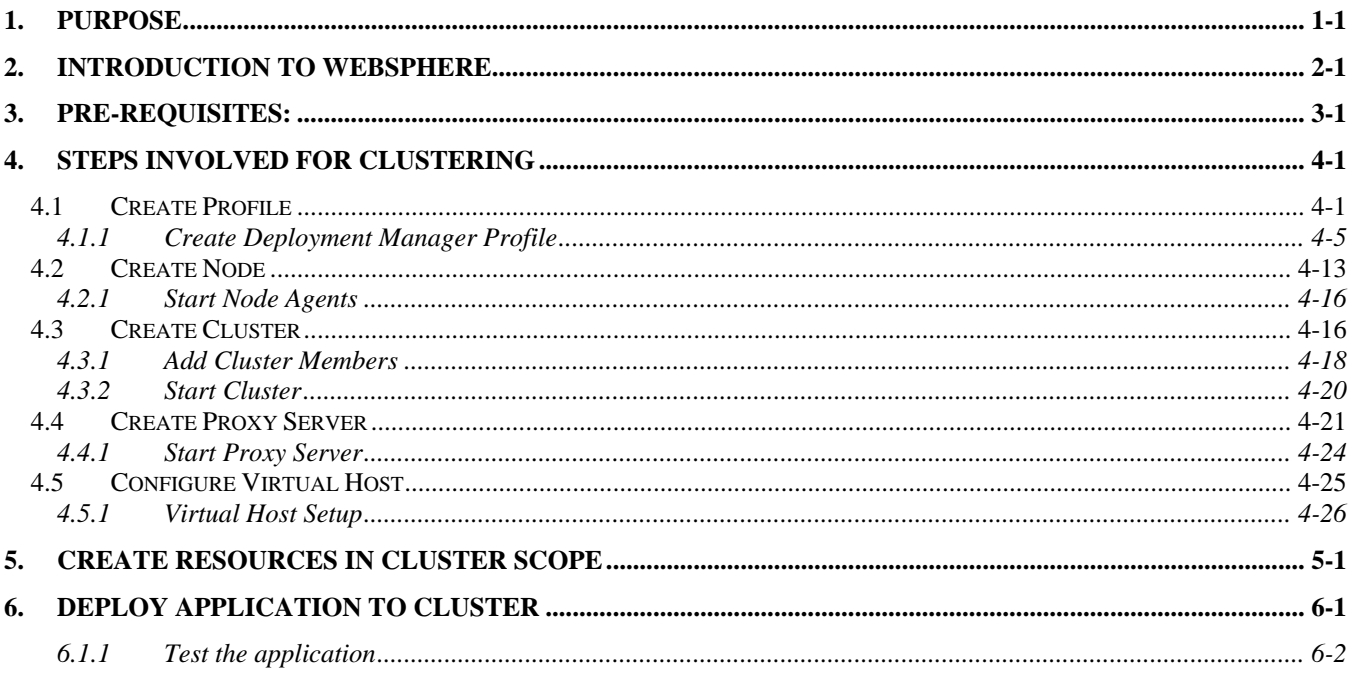

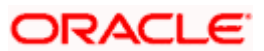

# **1.Purpose**

<span id="page-2-0"></span>This document explains steps to create Cluster on Websphere Application Server 8.5 and also setup the proxy.

# **2. Introduction to Websphere**

<span id="page-3-0"></span>IBM websphere application server cluster deployment contains the below key elements

- Cell
- Nodes
	- o Deployment Manager Node- "DMGR"
	- o Node- "NodeXX"
	- o Node Agent- "NAXX"
- Profiles
- **Cluster**
- Cluster Members
- Data Sources

#### Profile

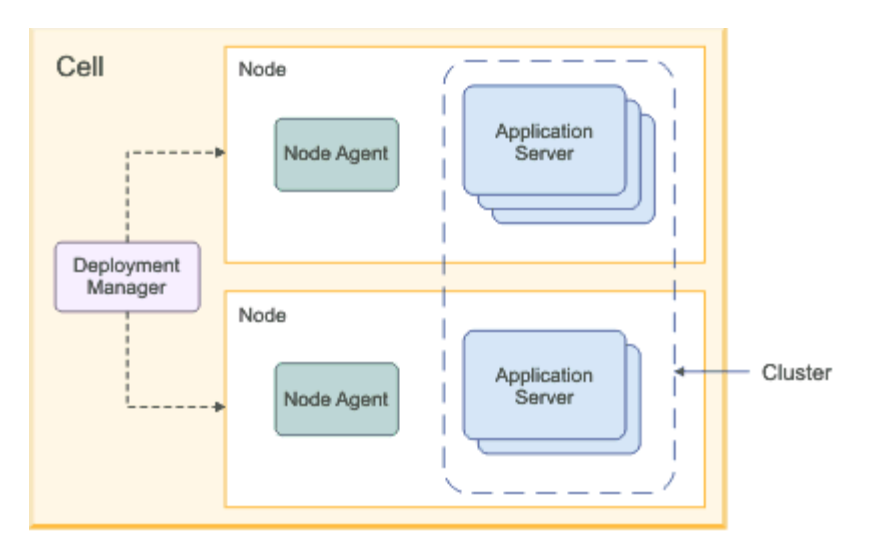

- Cell: A cell is a grouping of nodes into a single administrative domain. In a Network Deployment environment, a cell can consist of multiple nodes (and node groups), which are all administered from a single point, the deployment manager.
- Node: A node is an administrative grouping of application servers for configuration and operational management within one operating system instance
- Node Agent: In distributed server configurations, each node has a node agent that works with the deployment manager to manage administration processes. A node agent is created automatically when you add (federate) a stand-alone node to a cell.
- Cluster: A cluster is a logical collection of application server processes that provides workload balancing and high availability. Application servers that belong to a cluster are members of that cluster and must all have identical application components deployed on them.
- A profile is a Websphere runtime environment formed by collection of User data and Product files. Product Files are shared application binaries for Websphere. User data is set of user customizations for a specific runtime environment.

Prominent profile types are:

- o Stand-alone Application Server: An application server environment runs Enterprise Application. Application server is managed from its own administrative console and functions independently from other application server.
- $\circ$  Deployment Manager: A Deployment Manager manages operations for a logical group or cell of other servers. It is the central administration point of a cell that consists of multiple nodes and node groups in a distributed server configuration. The deployment manager uses the node agent to manage the application servers within one node. A deployment manager provides management capability for multiple federated nodes and can manage nodes that span multiple systems and platforms. A node can only be managed by a single deployment manager and must be federated to the cell of that deployment manager.
- Note \*\* Deployment Manager is part of Network Deployment Edition of Websphere.

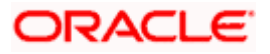

# **3.Pre-requisites:**

<span id="page-5-0"></span>Before proceeding with the cluster setup ensure that the below resources are created

- JDBC Provider
- Datasource
- Queue Connection Factory
- JMS Queue

The instructions for resource creation are available in document

<installer>\Docs\WEBSPHERE\Resource\_Creation\_WAS.doc

- For SSL configuration in Websphere, refer to the document SSL\_Configuration\_WAS.doc
- For application deployment, refer to document FCUBS\_Application\_WAS.doc
- For deployment of Gateway applications, refer to document GATEWAY\_Applications\_WAS.doc

# **4.Steps involved for Clustering**

## <span id="page-6-1"></span><span id="page-6-0"></span>**4.1 Create Profile**

Go to Profile Management Tool

Navigation: IBM WebSphere *> IBM WebSphere Application Server V8.5 > Tools > Profile Management Tool*

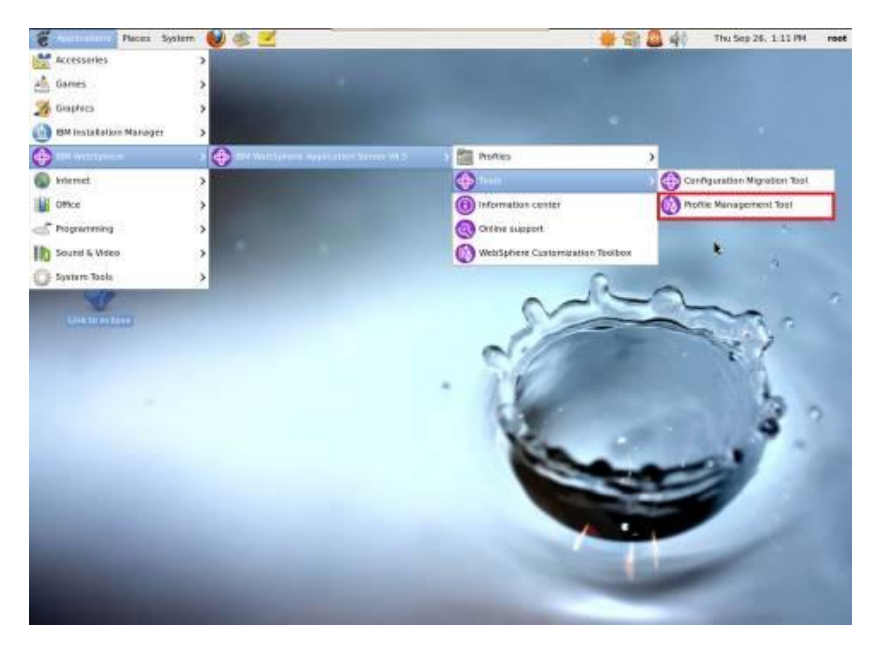

**Navigation** : Profile *Management Tool > Create*

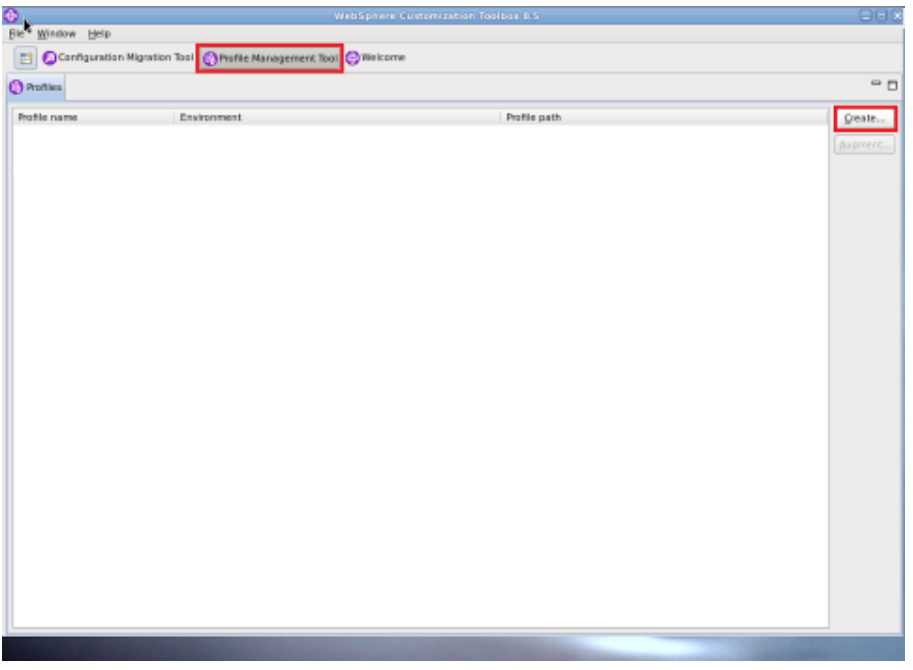

**Navigation** : *Application Server > Next*

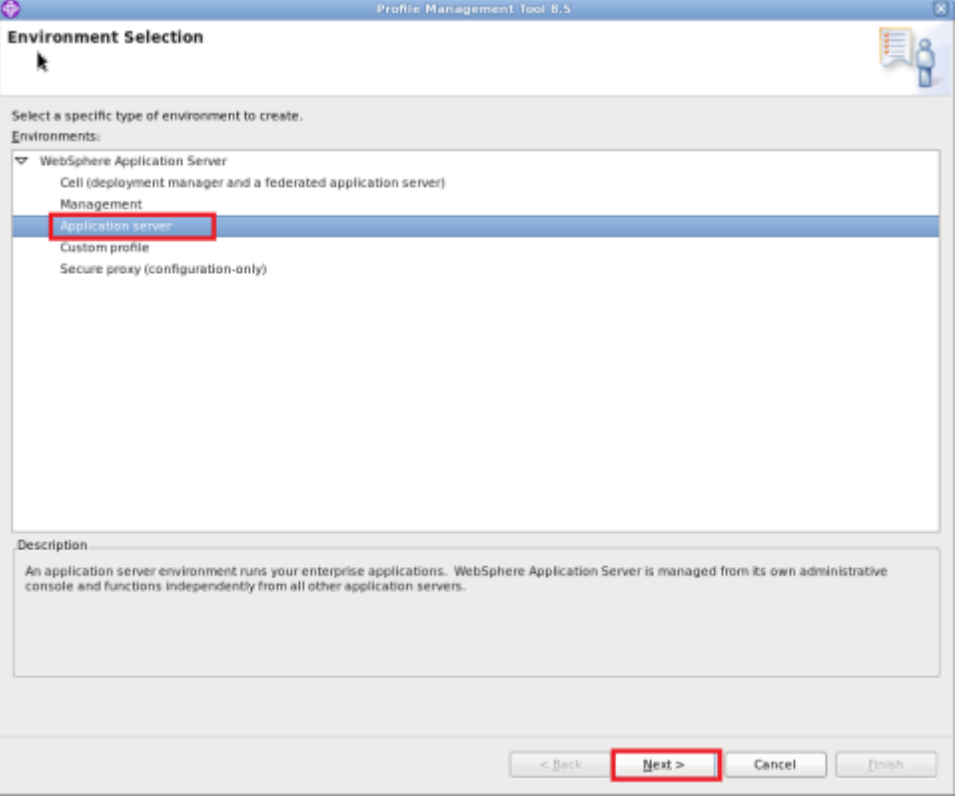

*Navigation : Typical profile creation > Next*

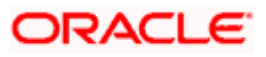

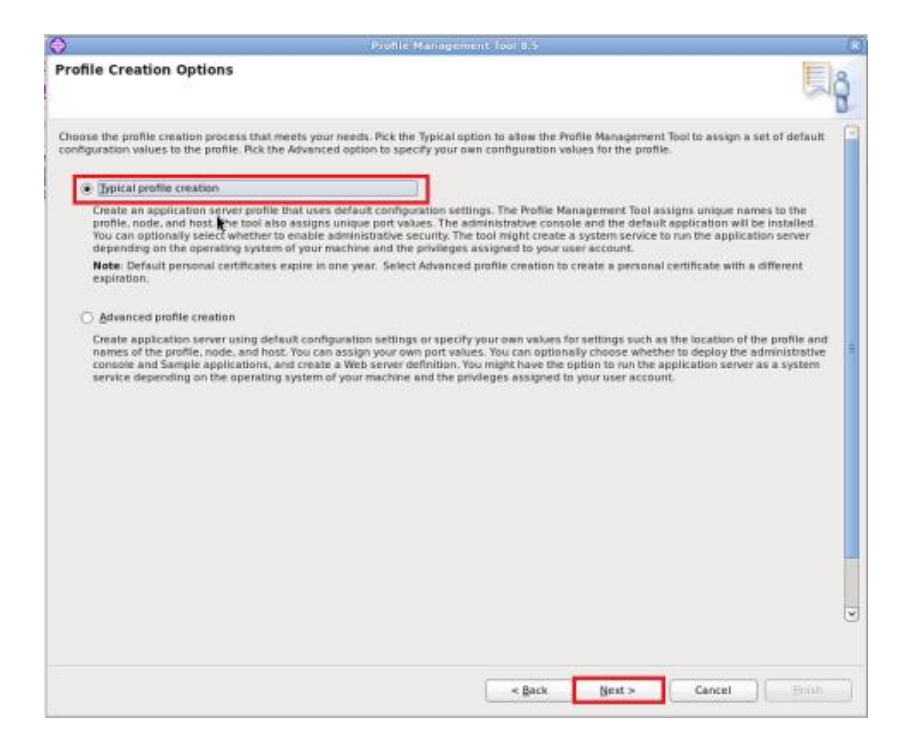

**Navigation**: *Enable administrative security > Next*

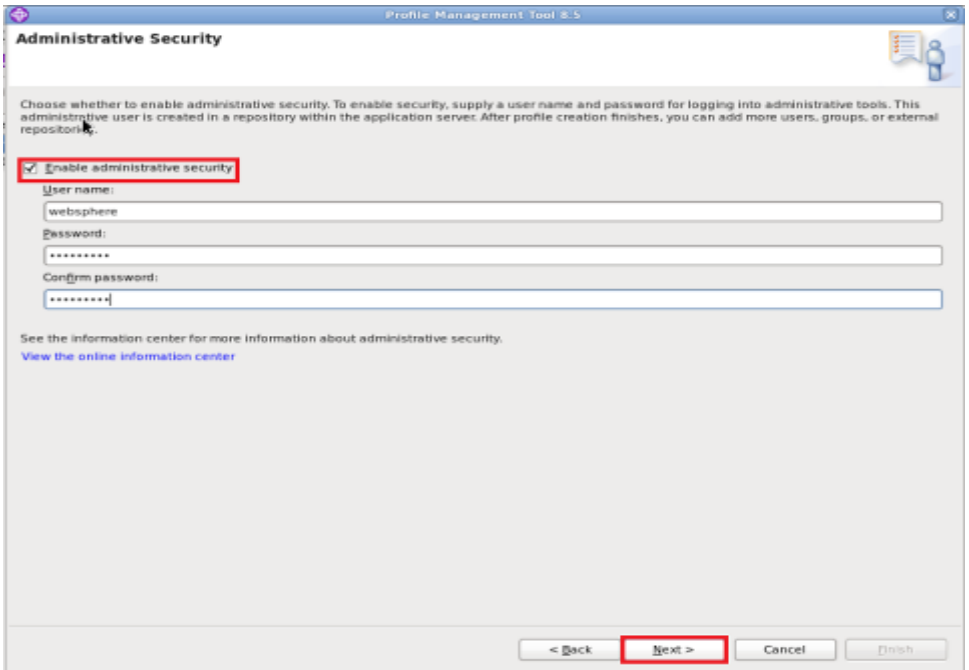

*Navigation* : *Create Summary*

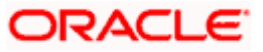

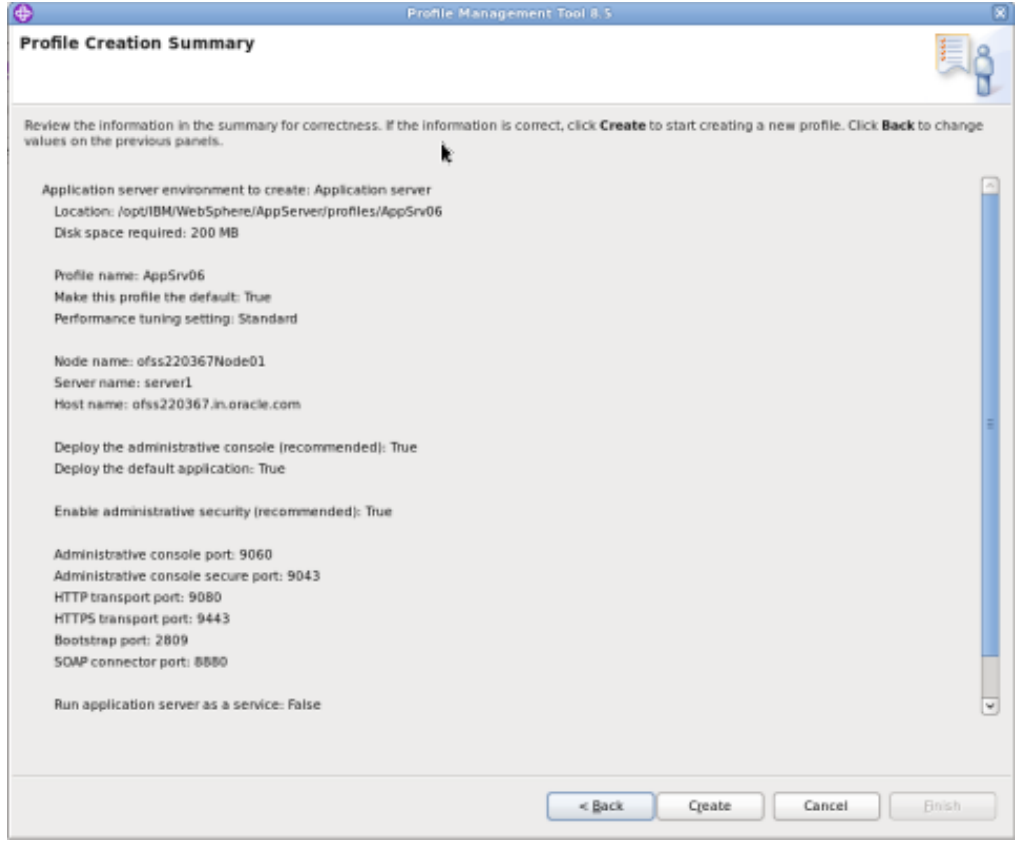

### **Navigation** : *Finish*

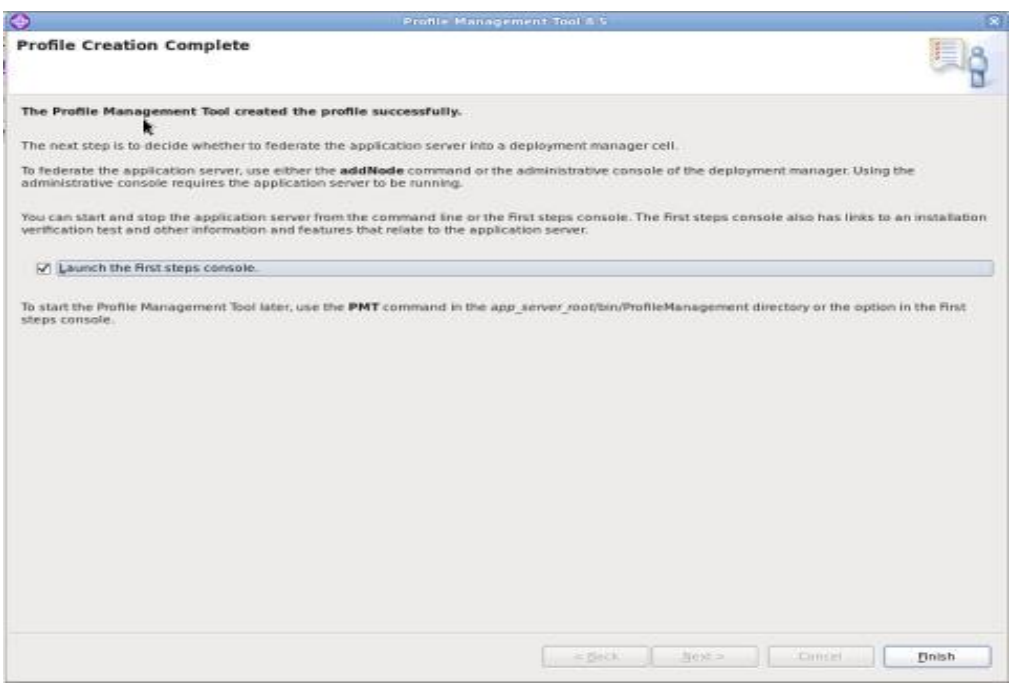

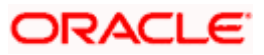

## <span id="page-10-0"></span>**4.1.1 Create Deployment Manager Profile**

**Navigation** : *Profile Management Tool > Create*

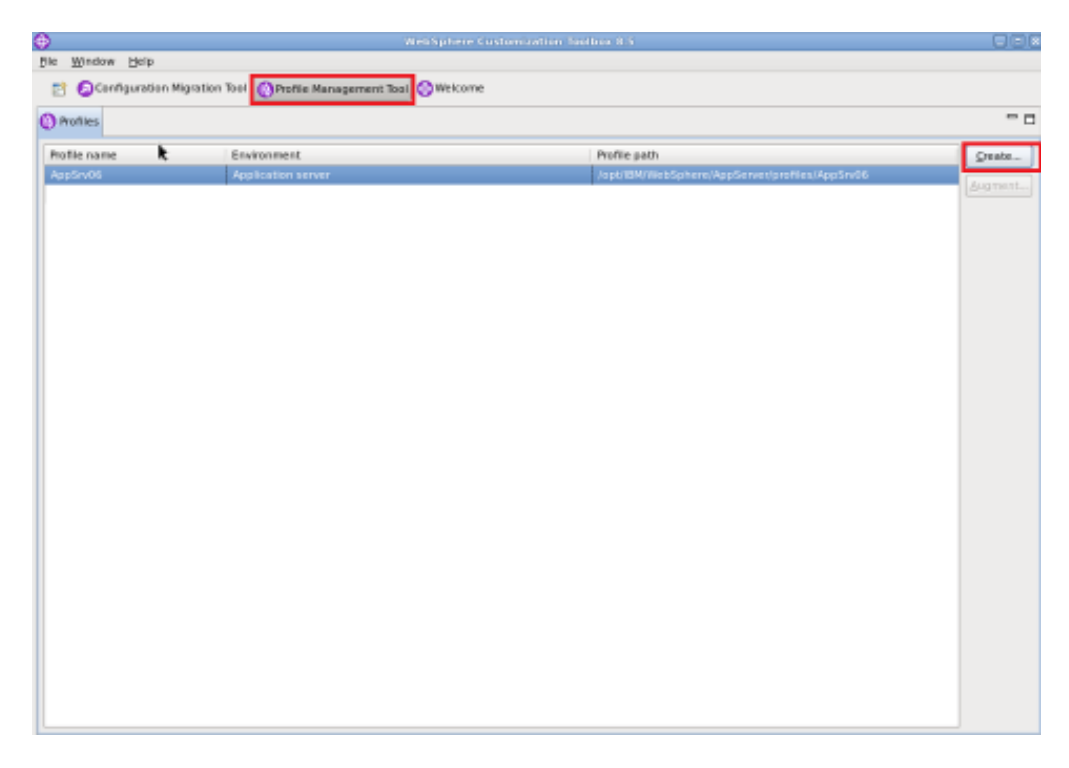

**Navigation** : *Management >Next*

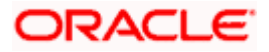

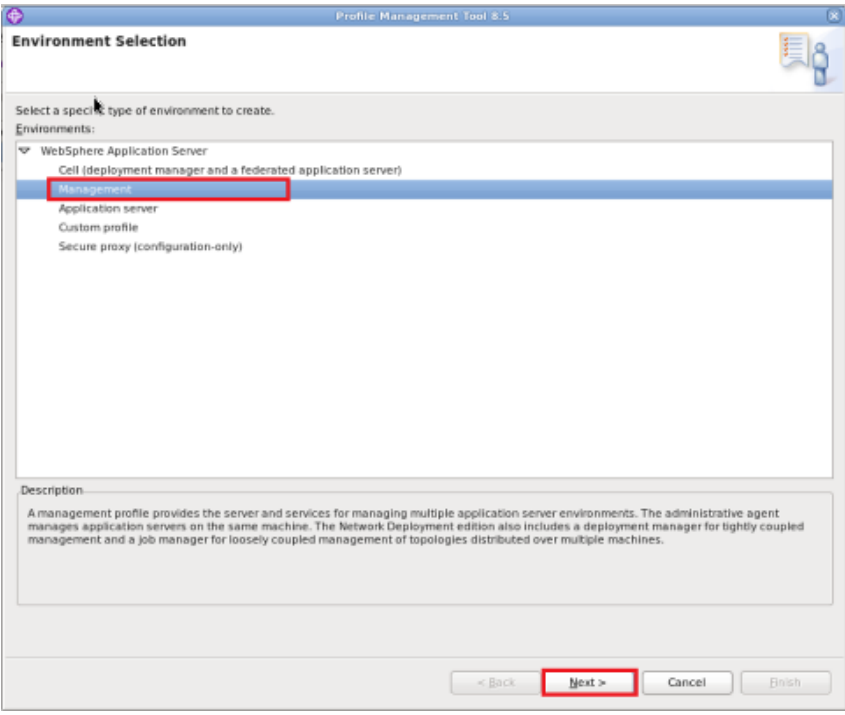

**Navigation** : *Deployment Manager > Next*

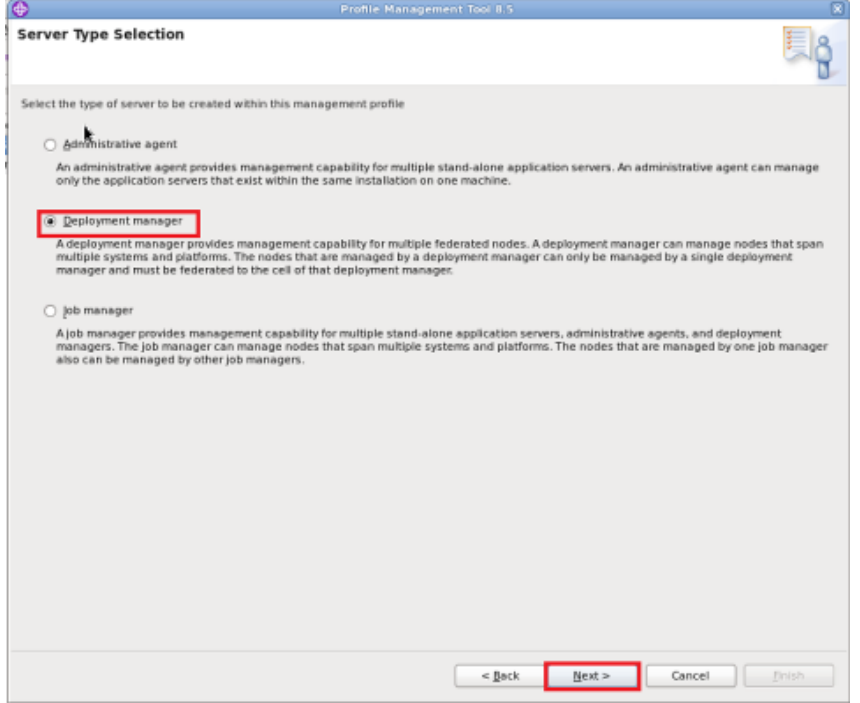

**Navigation**: *Typical profile creation > Next*

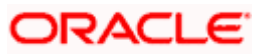

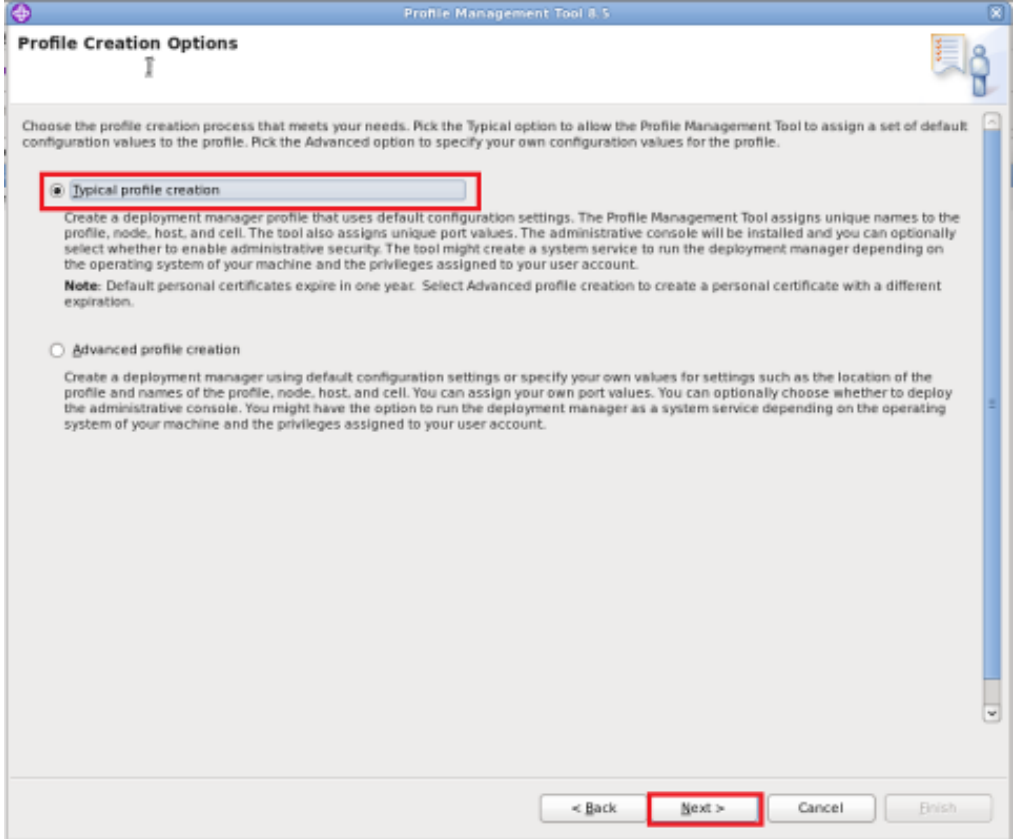

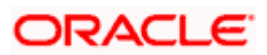

**Navigation***: Enable administrative security > Next*

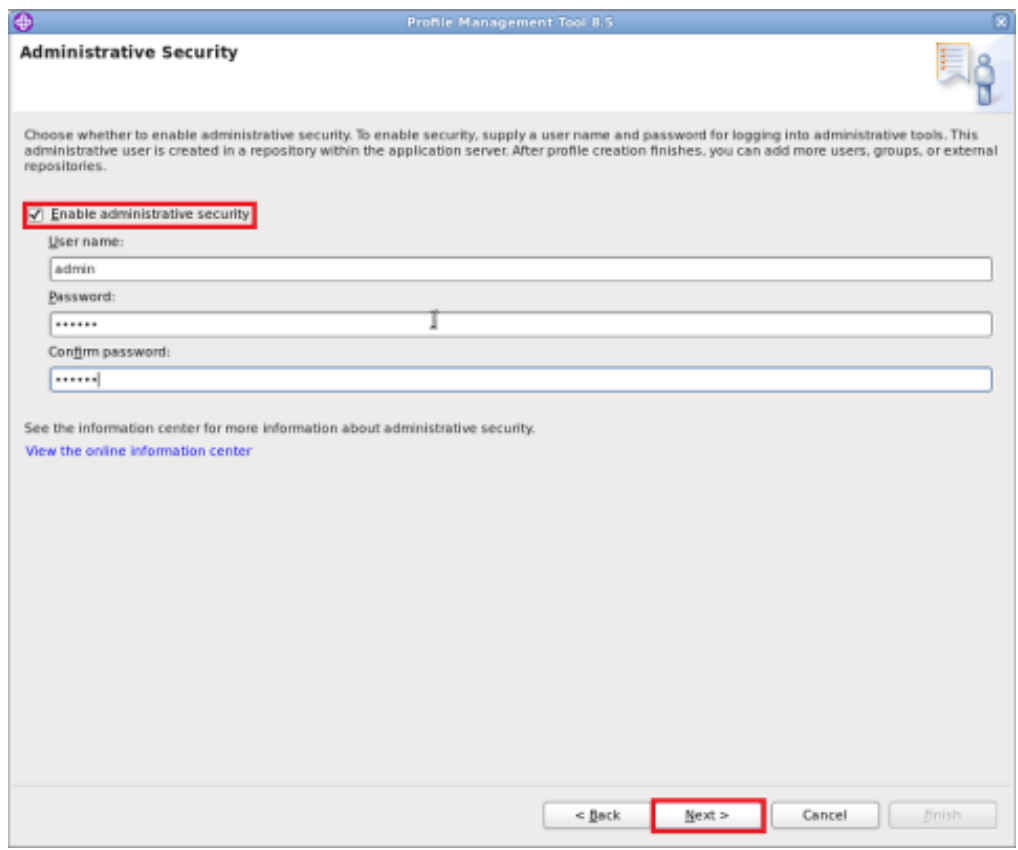

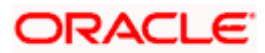

### **Navigation** : *Create*

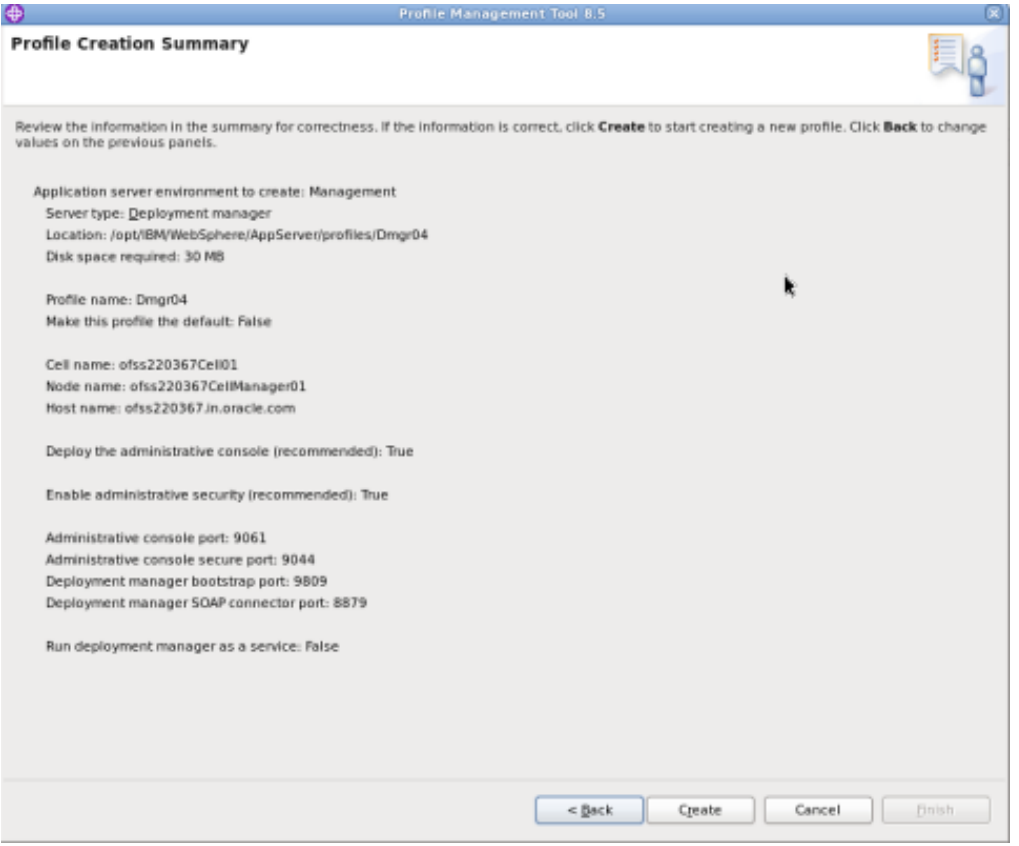

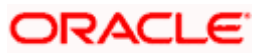

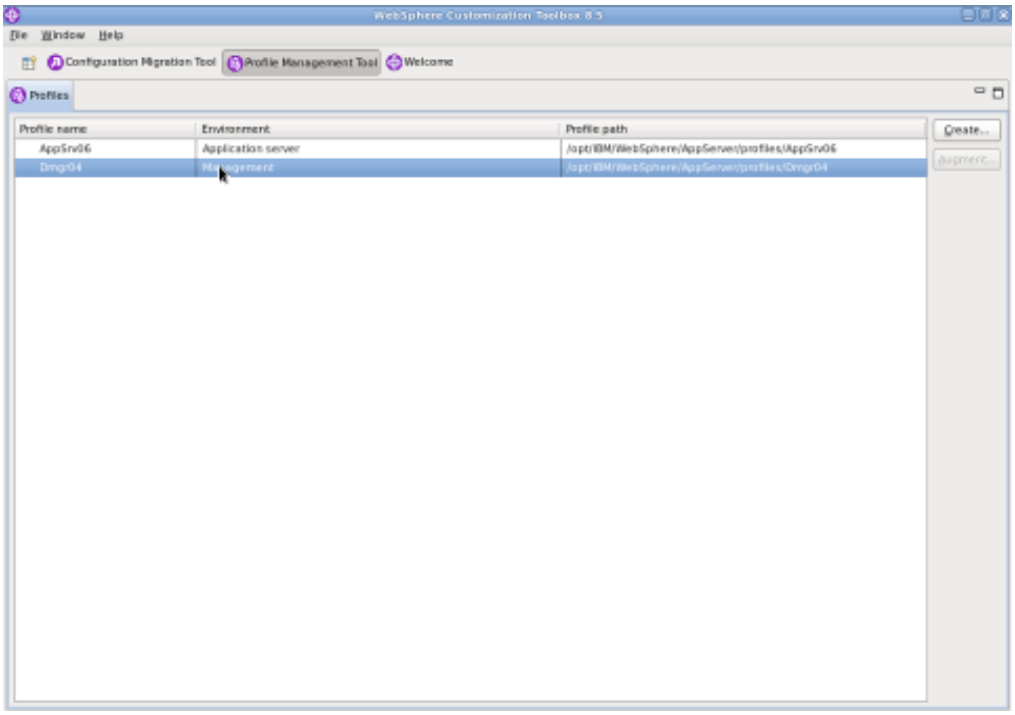

Start Deployment Manager & Open Administrative Console

**Navigation** : IBM WebSphere > IBM WebSphere Application Server V8.5 > Profiles > Dmgr[i]>Start the deployment *manager > Administrative console*

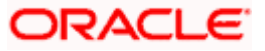

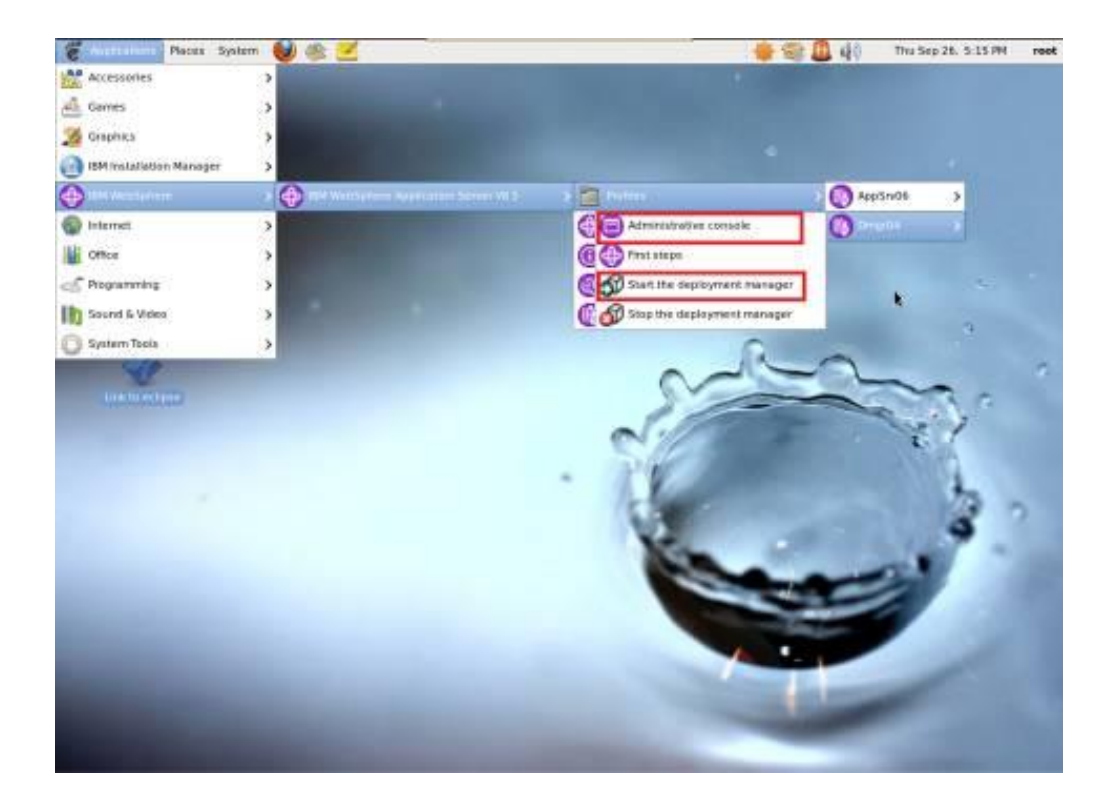

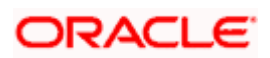

#### Log into Deployment Manger Console

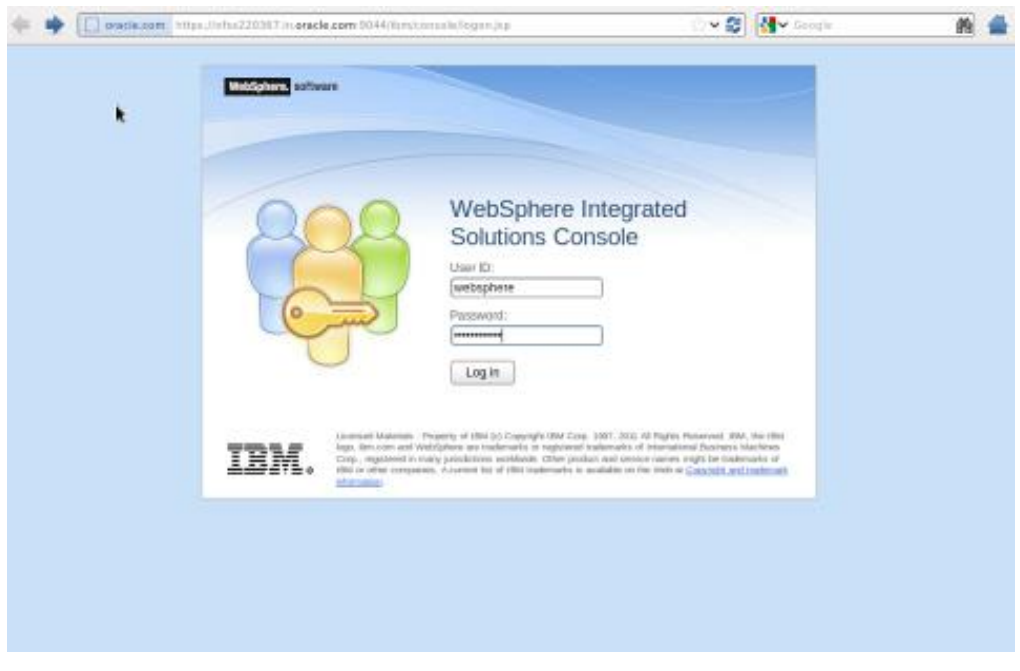

#### **Navigation** : *[System administration](javascript:expandCollapse() > [Nodes](https://ofss220367:9044/ibm/console/navigatorCmd.do?csrfid=-114379420&forwardName=Node.content.main&WSC=true) > Add Node*

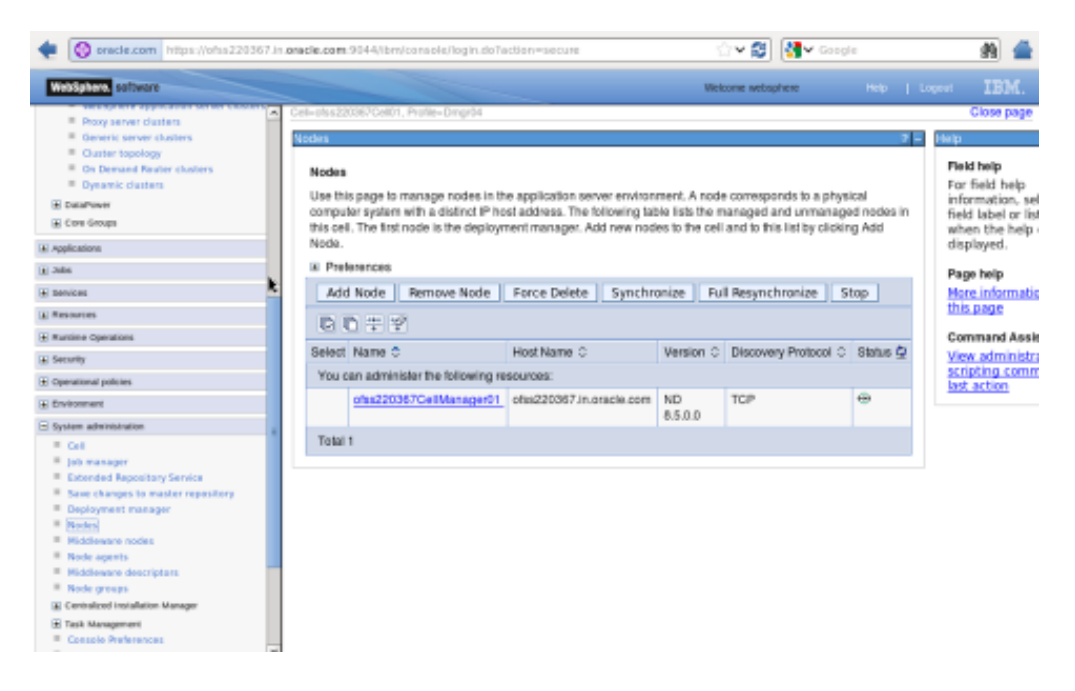

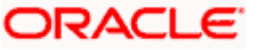

## <span id="page-18-0"></span>**4.2 Create Node**

**Navigation :** *[System administration](javascript:expandCollapse() > [Nodes](https://ofss220367:9044/ibm/console/navigatorCmd.do?csrfid=-114379420&forwardName=Node.content.main&WSC=true) > Add Node*

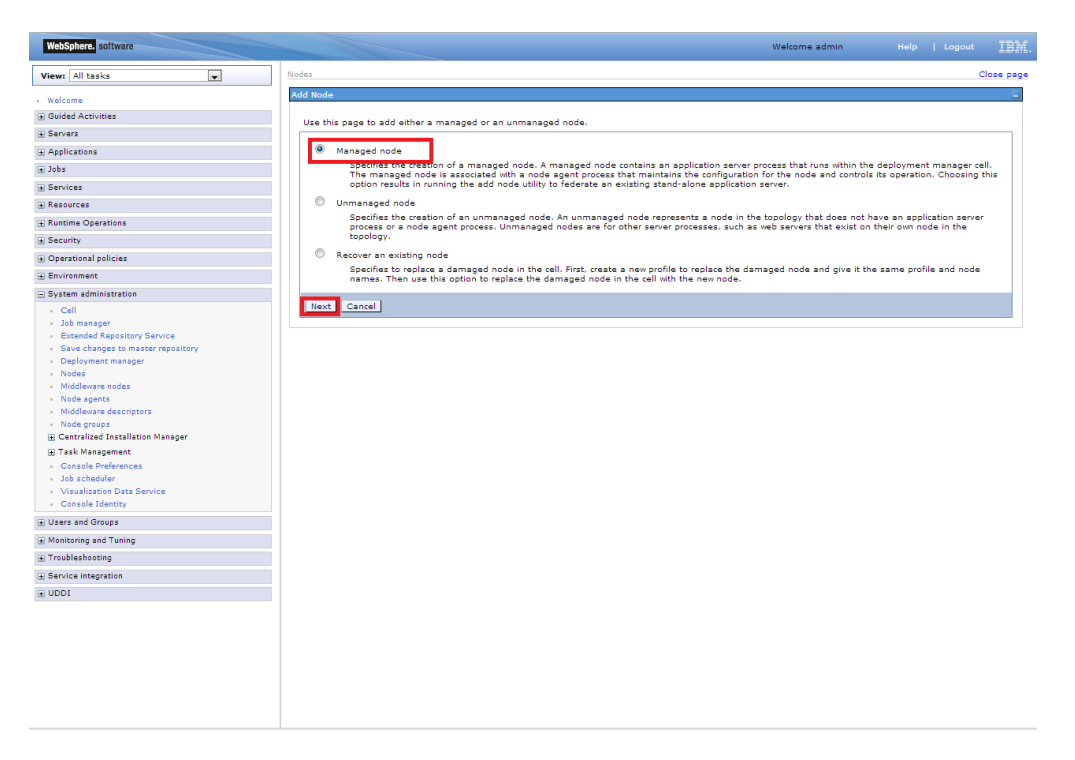

Provide the following field information and Click 'OK'

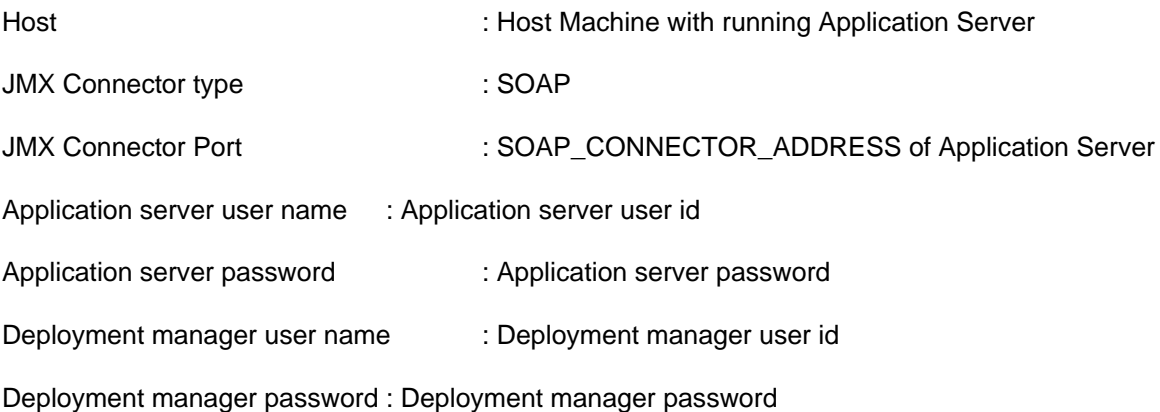

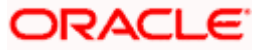

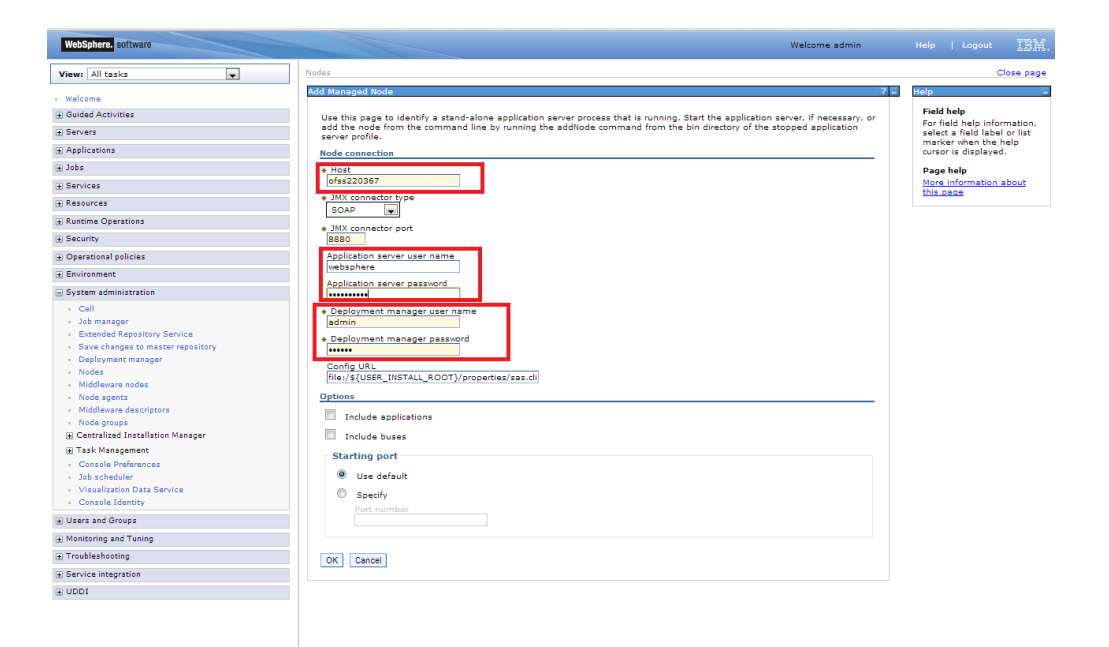

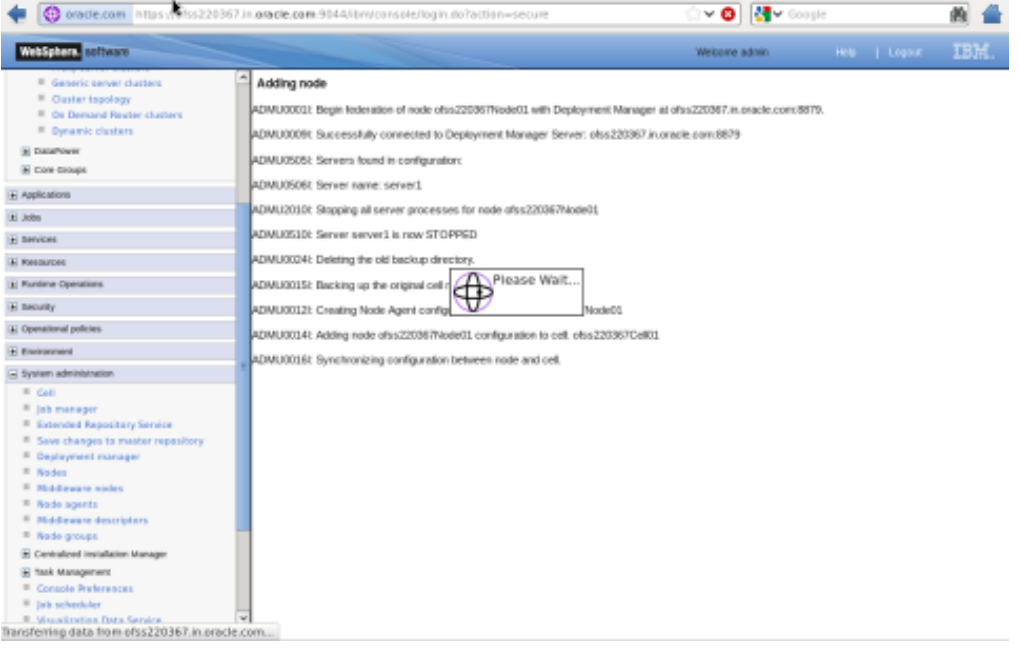

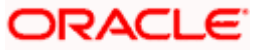

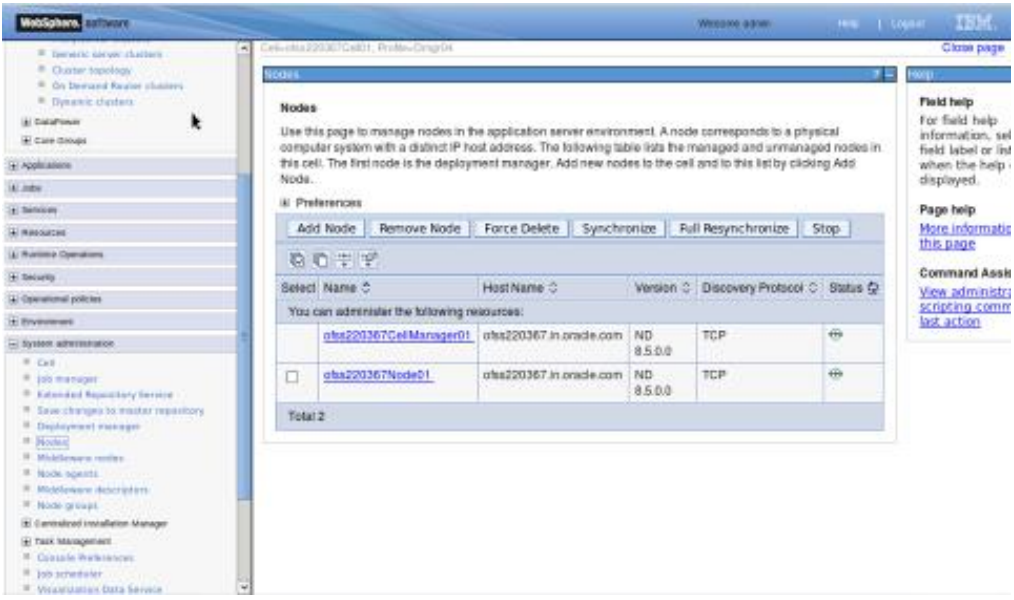

Create necessary number of nodes following same instructions above:

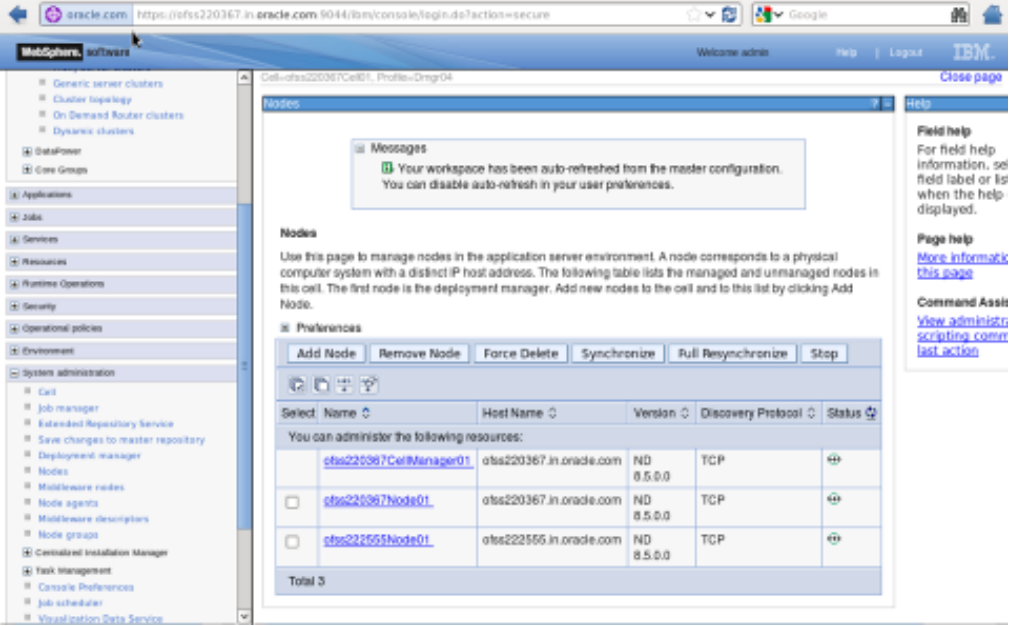

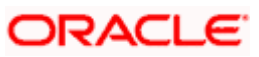

## <span id="page-21-0"></span>**4.2.1 Start Node Agents**

**Navigation** : *[System administration>](javascript:expandCollapse() [Node agents>](https://ofss220367:9044/ibm/console/navigatorCmd.do?csrfid=-114379420&forwardName=NodeAgent.content.main&WSC=true)Restart*

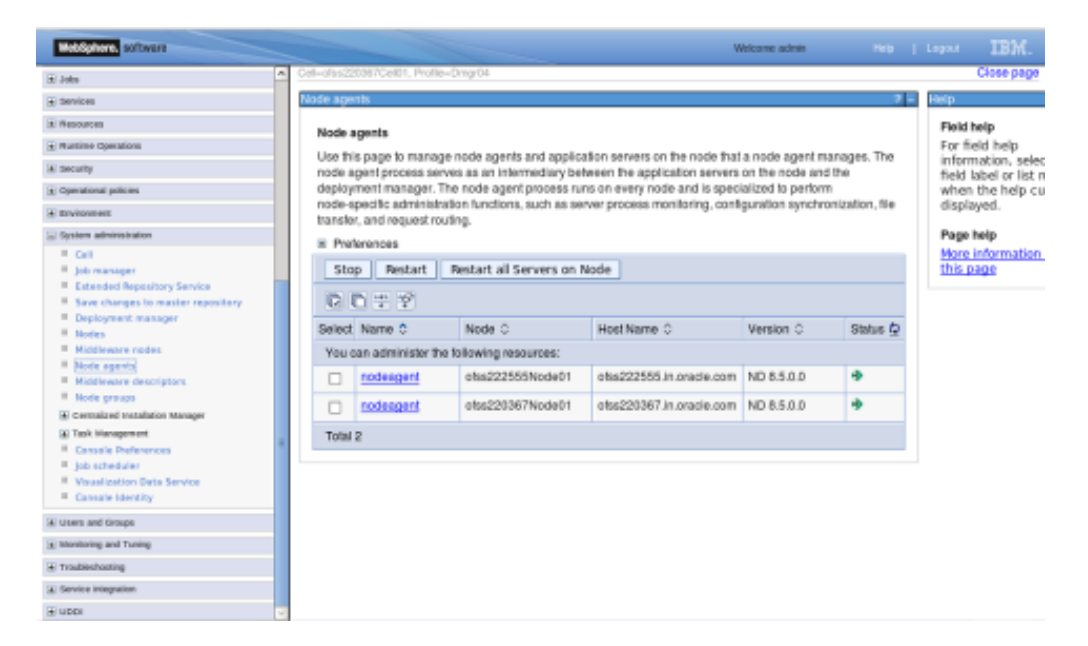

## <span id="page-21-1"></span>**4.3 Create Cluster**

**Navigation:** *Servers>Clusters> [WebSphere application server clusters](https://ofss220367:9044/ibm/console/navigatorCmd.do?csrfid=-114379420&forwardName=ServerCluster.content.main&WSC=true) > New*

|                                                                                                    | 繭<br><b>La</b> Geogle<br>- ⊜<br>O eracle.com https://ofss220367.in.oracle.com:9044/ibm/consolerlogin.do7action=secure                                                                                                    |
|----------------------------------------------------------------------------------------------------|----------------------------------------------------------------------------------------------------|
| WebSphere, software                                                                                                    | <b>IBM.</b><br>Heb   Legout<br>Welcome websphere                                                                                                    |
| ÷.<br>View: All tasks<br>II Melcome<br><b>All Guided Activities</b><br>El Seniers<br><sup>II</sup> Now server<br>II All servers<br>El Senver Types<br>E classes<br><sup>III</sup> WebSphere application server clusters<br><sup>III</sup> Proxy server chasters.<br><sup>III</sup> Generic server clusters<br><sup>II</sup> Chatter topology<br><sup>III</sup> On Demand Fauter clusters<br><sup>III</sup> Dynamic clusters | Cell=plss220367Cell01, Profile=Dmpr04<br>Close page<br><b>WebSphere application server dusters</b><br>u p<br>Field help<br>WebSphere application server clusters<br>For field help<br>Use this page to change the configuration settings for a cluster. A server cluster consists of a group of<br>information, selec<br>application servers. If one of the member servers tails, requests will be routed to other members of the cluster.<br>field label or list m<br>Learn more about this task in a guided achity. A guided activity provides a list of task steps and more general<br>when the help cu<br>information about the topic.<br>displayed.<br><b>B</b> Preferences<br>Page help<br>New   Delete   Start   Stop   Ripplestart   ImmediateStop<br>More information.<br>this page<br>自由生物<br>Command Assista<br>Select Name C<br>Status @<br>View administratis |
| (a) DataPower<br>El Core Groups                                                                                                    | scripting comman<br>None<br>last action<br>Total O                                                                                                    |
| [A] Applications<br>Tel Jubs                                                                                                    |                                                                                                    |
| [A] Seniors                                                                                                    |                                                                                                    |
| H Restaurant                                                                                                    |                                                                                                    |
| (a) Runtime Operations                                                                                                    |                                                                                                    |
| El Security                                                                                                    |                                                                                                    |
| + Operational policies                                                                                                    |                                                                                                    |
| El Environment                                                                                                    |                                                                                                    |
| + System administration                                                                                                    |                                                                                                    |
| [A] Users and Groups                                                                                                    |                                                                                                    |
| + Monitoring and Tuning                                                                                                    | ٠                                                                                                    |

**Navigation** : *Uncheck [Prefer Local] > Next*

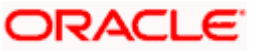

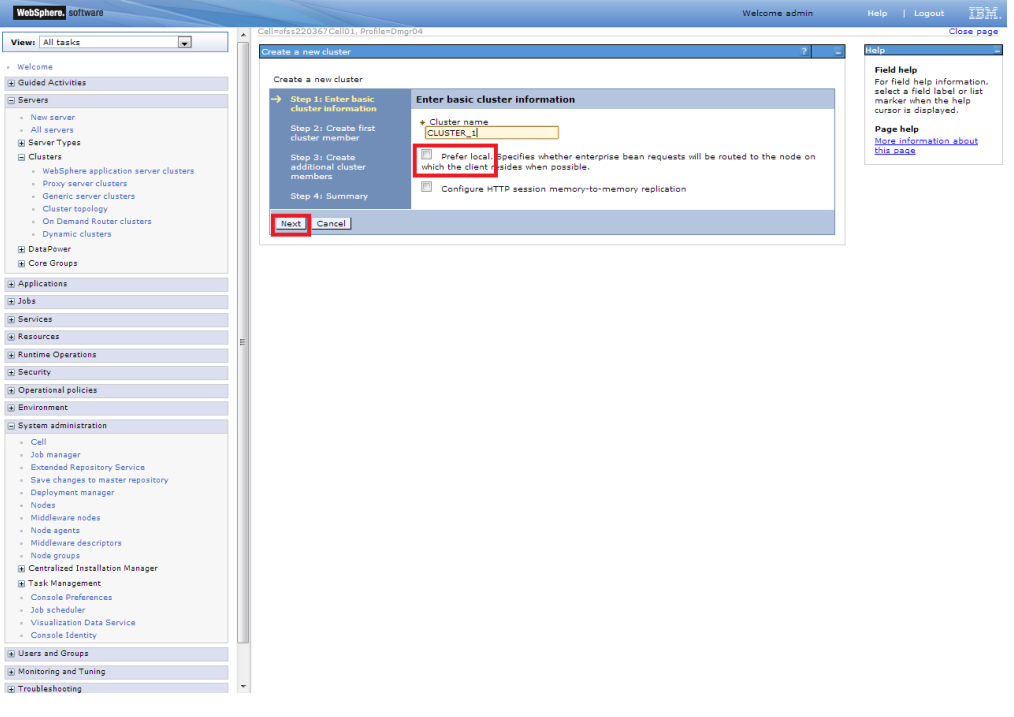

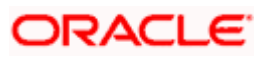

## <span id="page-23-0"></span>**4.3.1 Add Cluster Members**

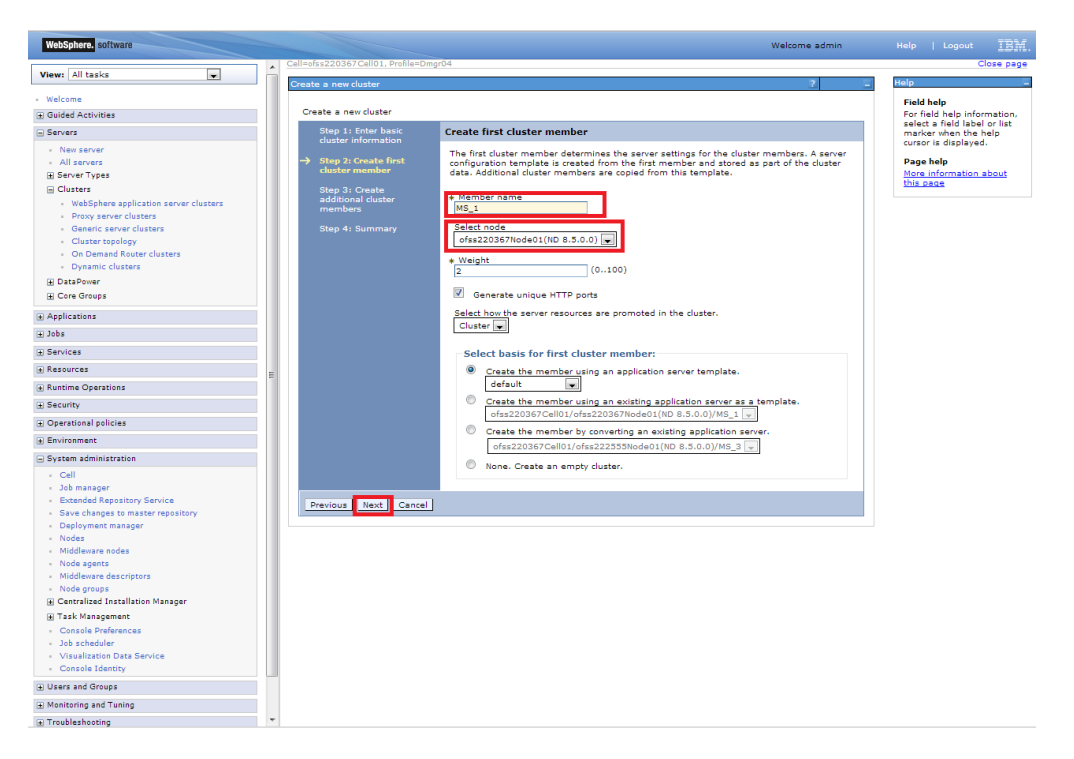

Add required number of cluster members

**Navigation** : *Add Member > Next*

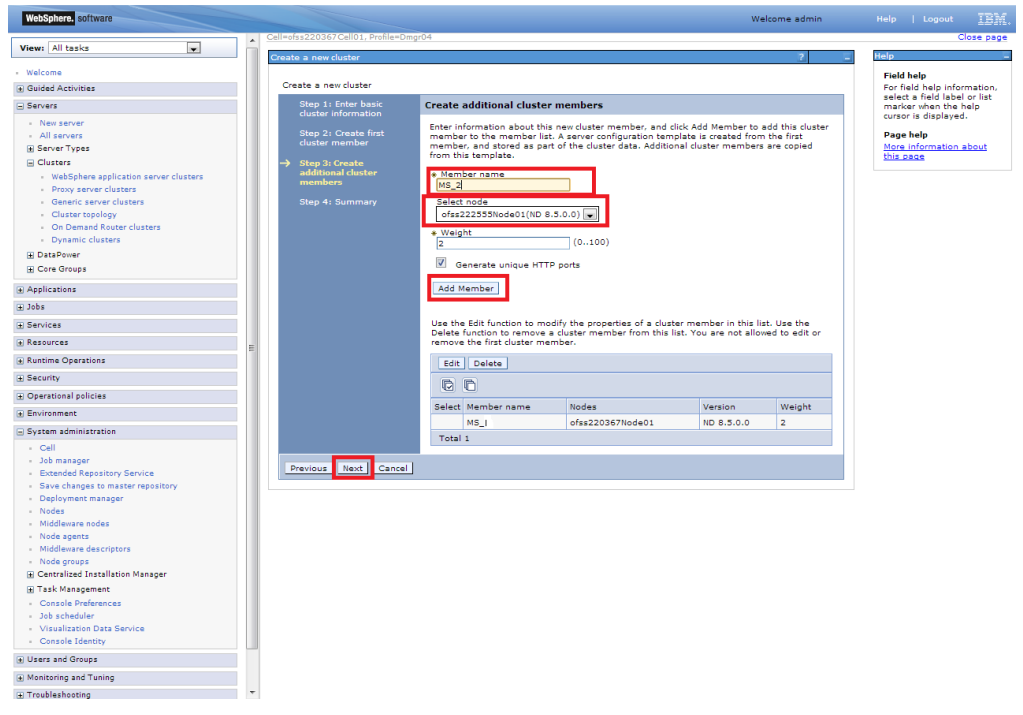

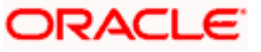

#### **Navigation** : *Next*

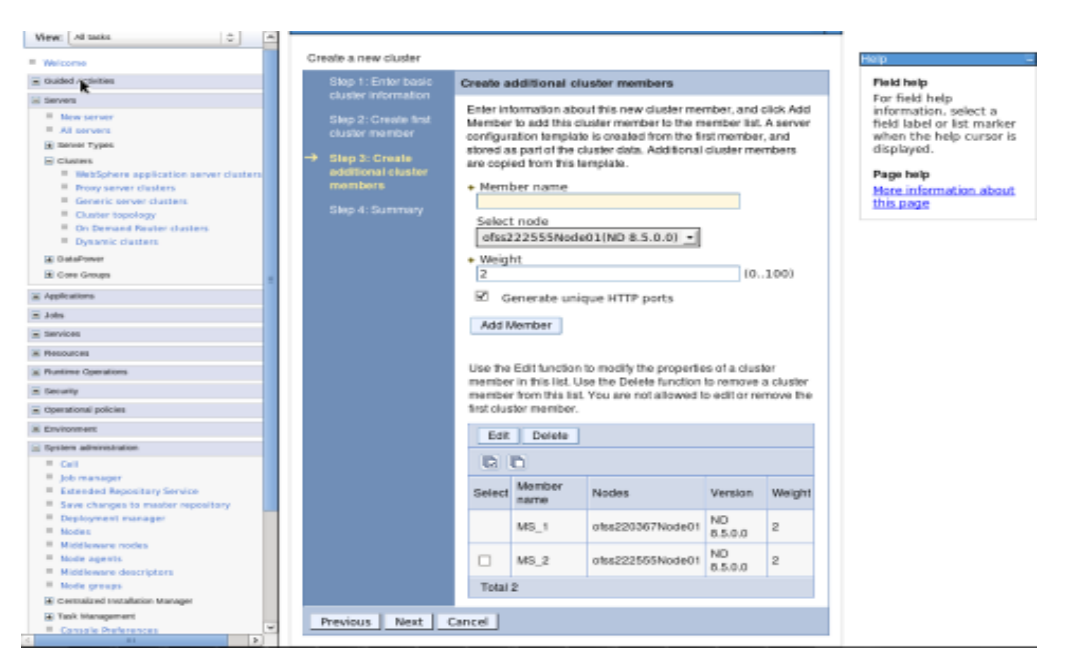

#### **Navigation** : *Finish*

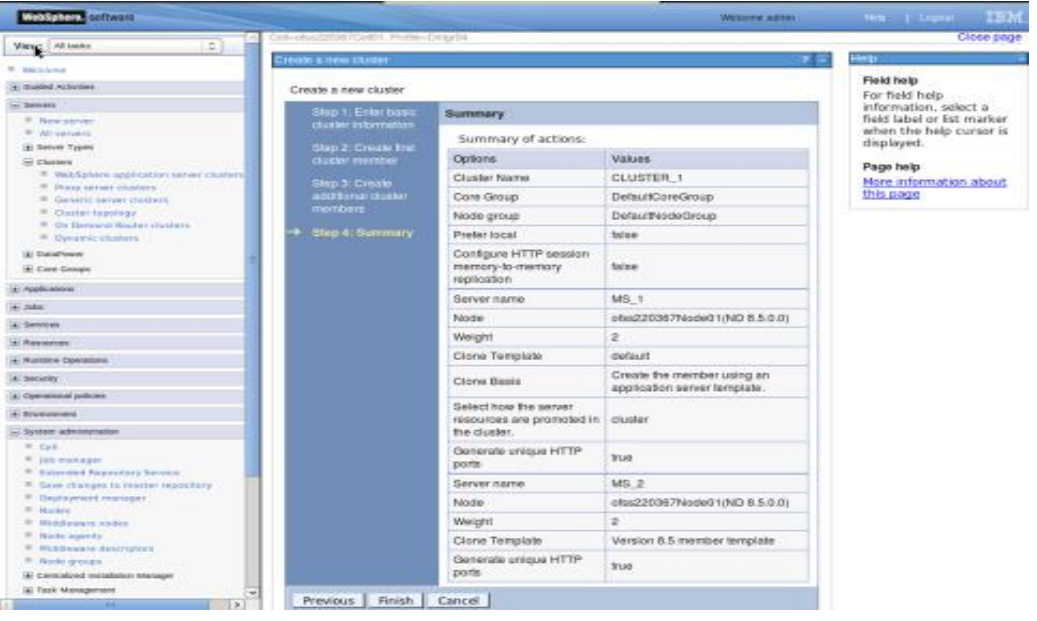

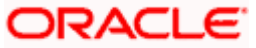

### <span id="page-25-0"></span>**4.3.2 Start Cluster**

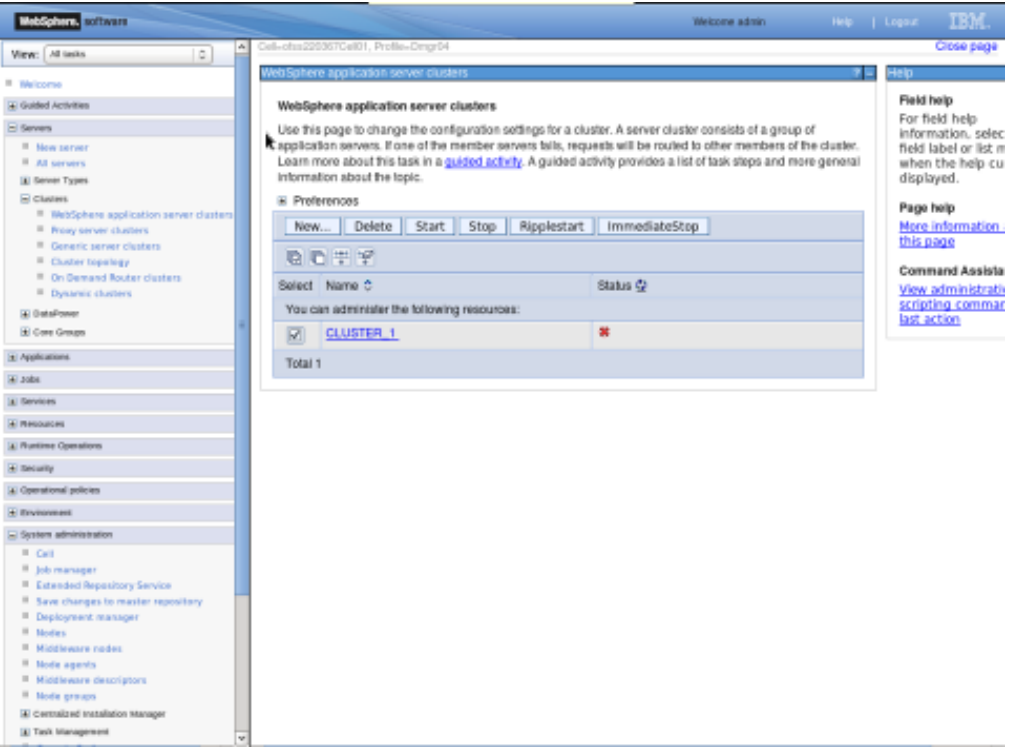

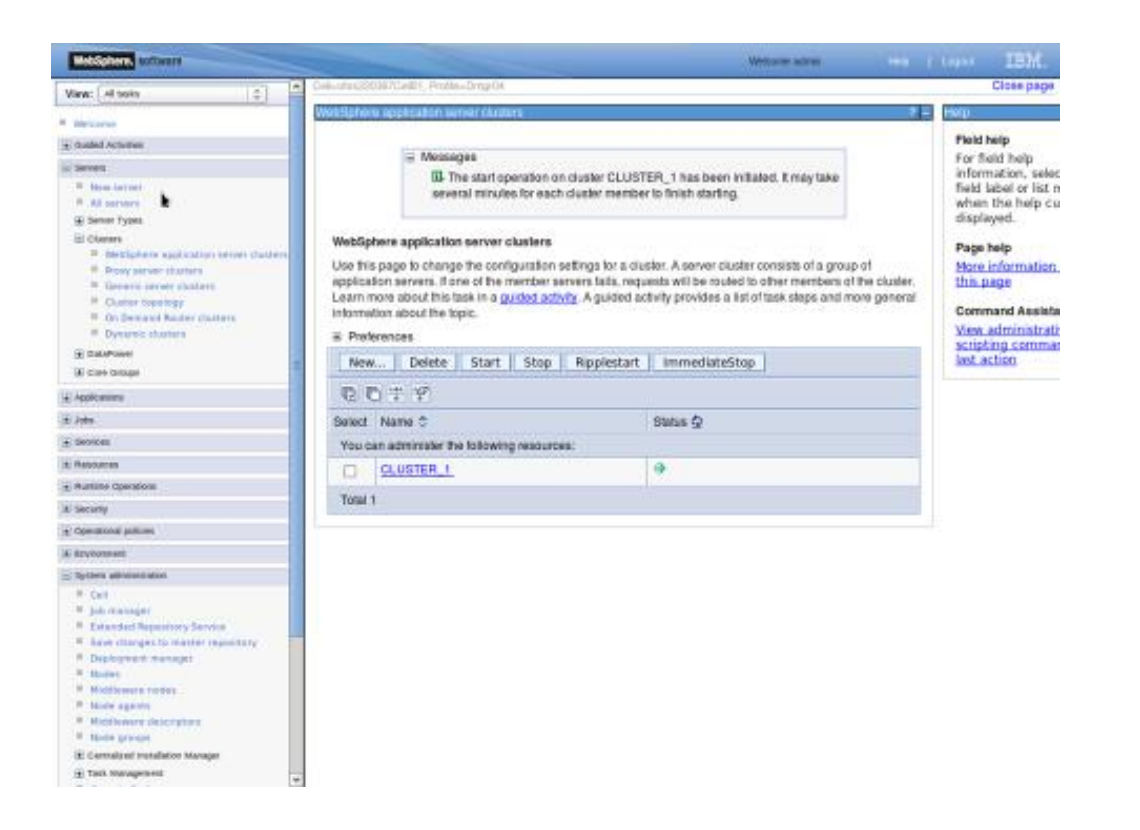

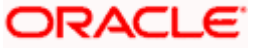

## <span id="page-26-0"></span>**4.4 Create Proxy Server**

**Navigation** : *Servers > Server Types > WebSphere proxy servers > New*

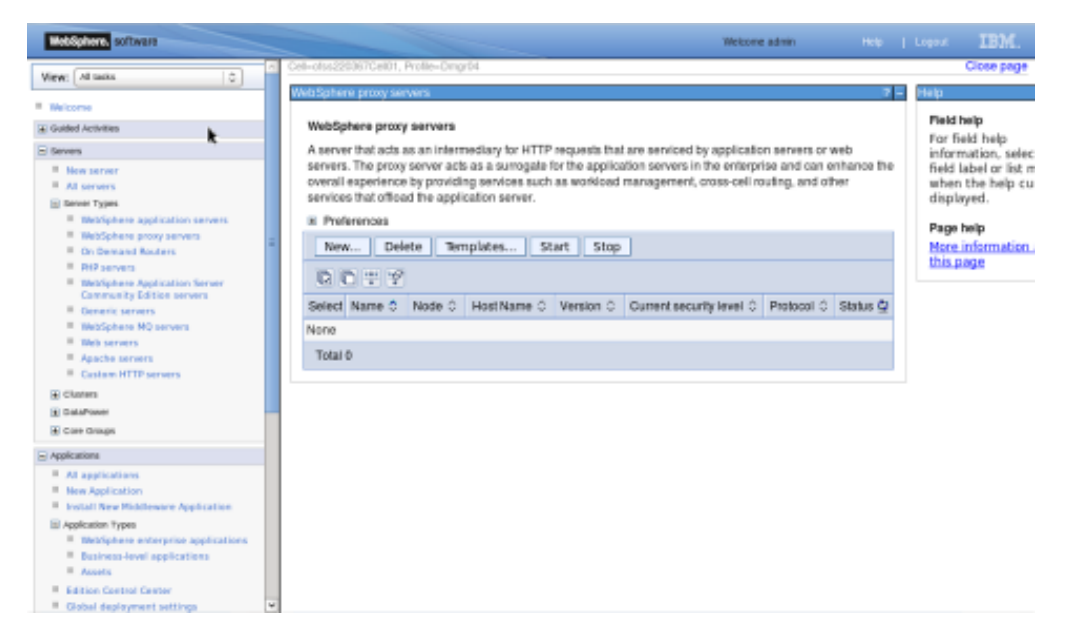

**Navigation** : *[Select appropriate Node] > Next*

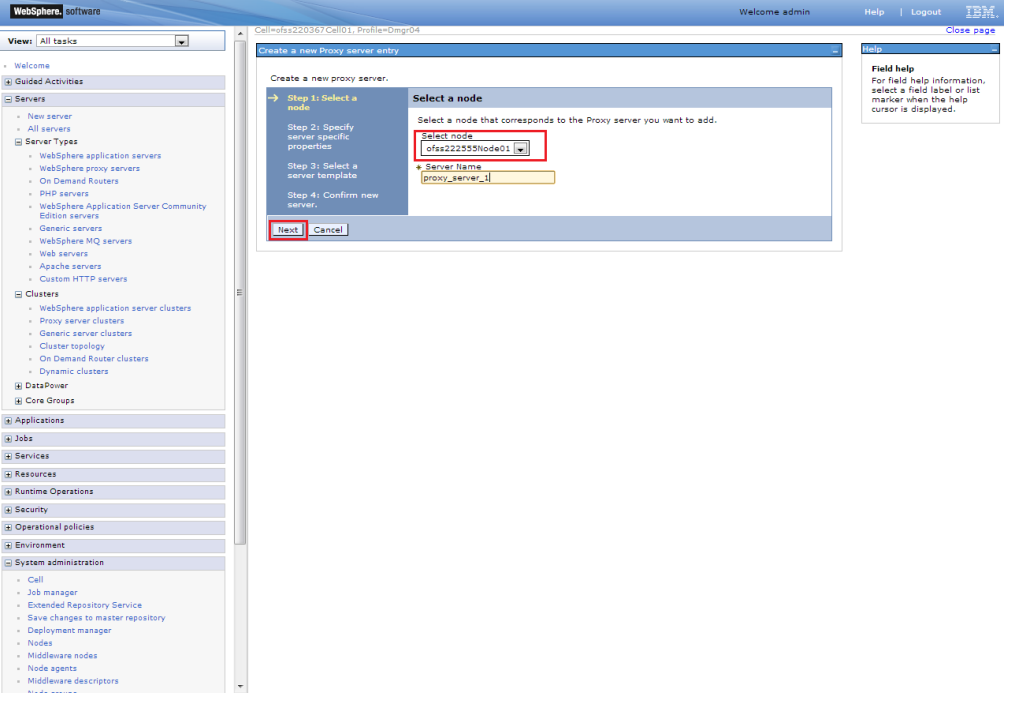

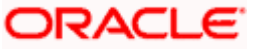

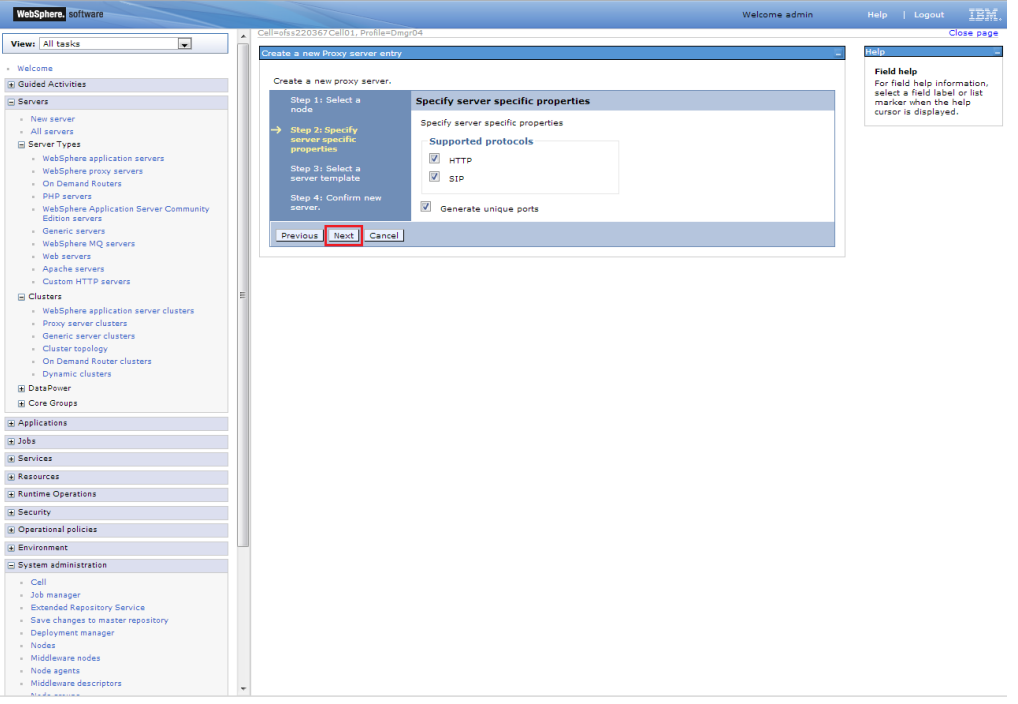

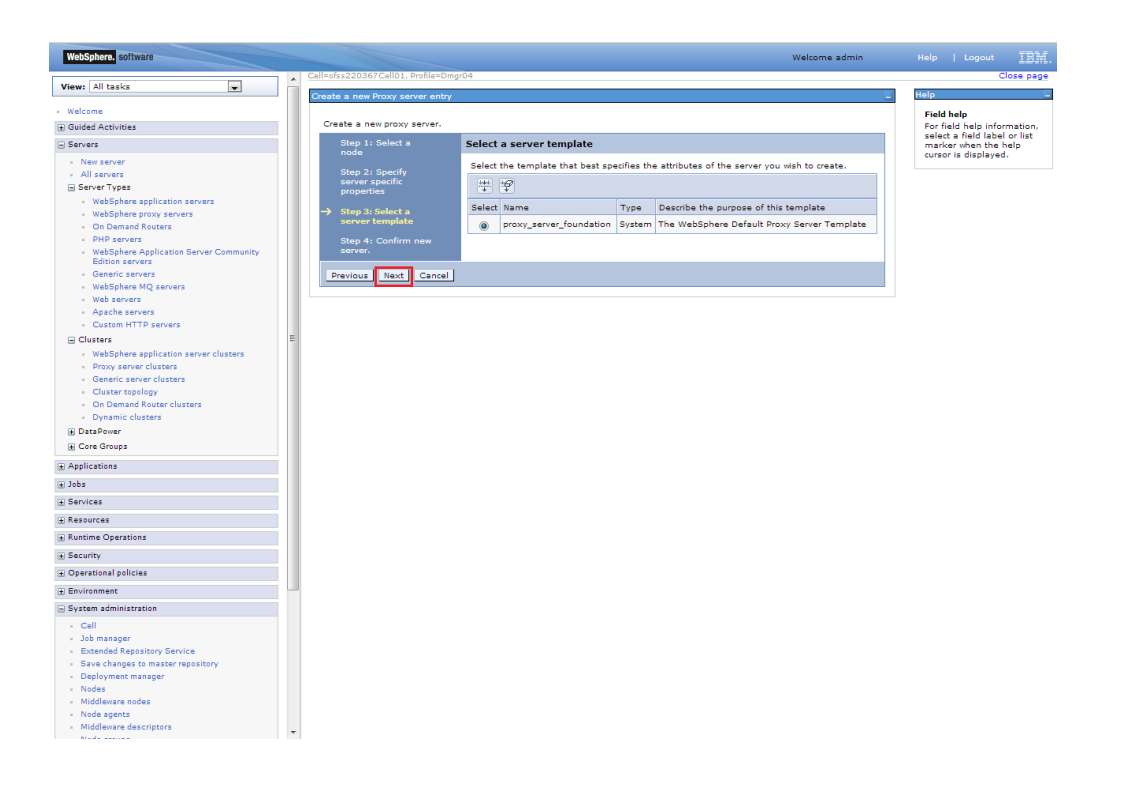

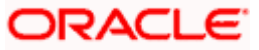

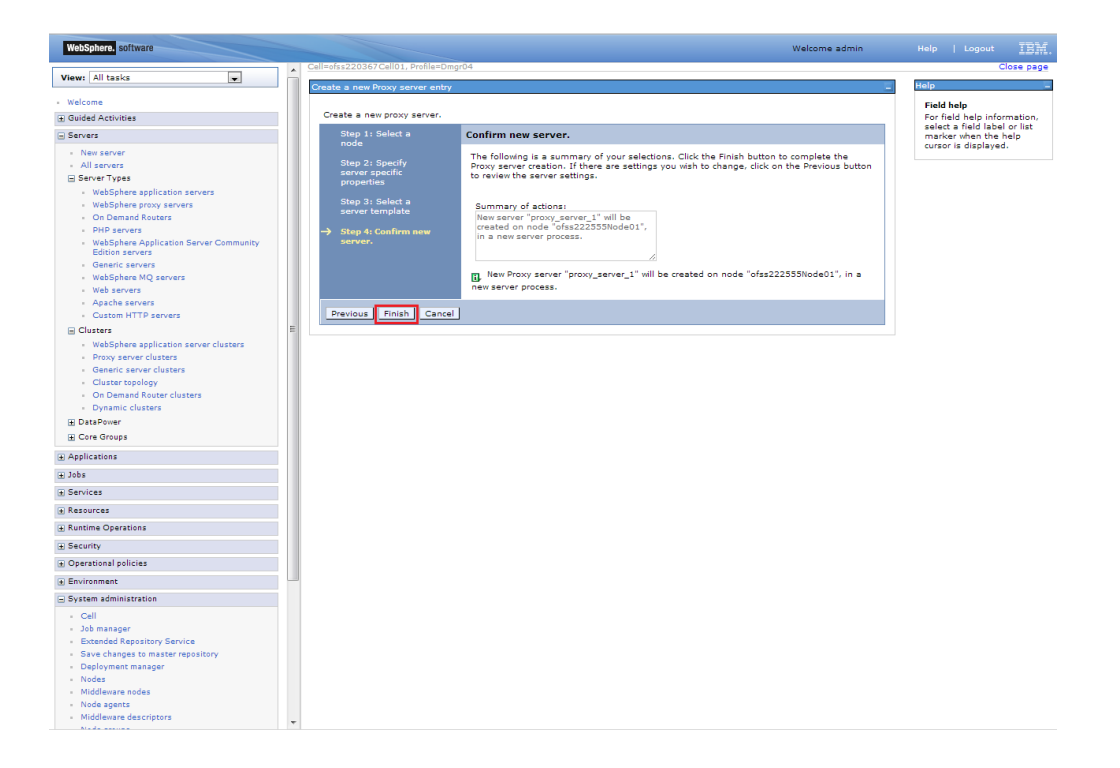

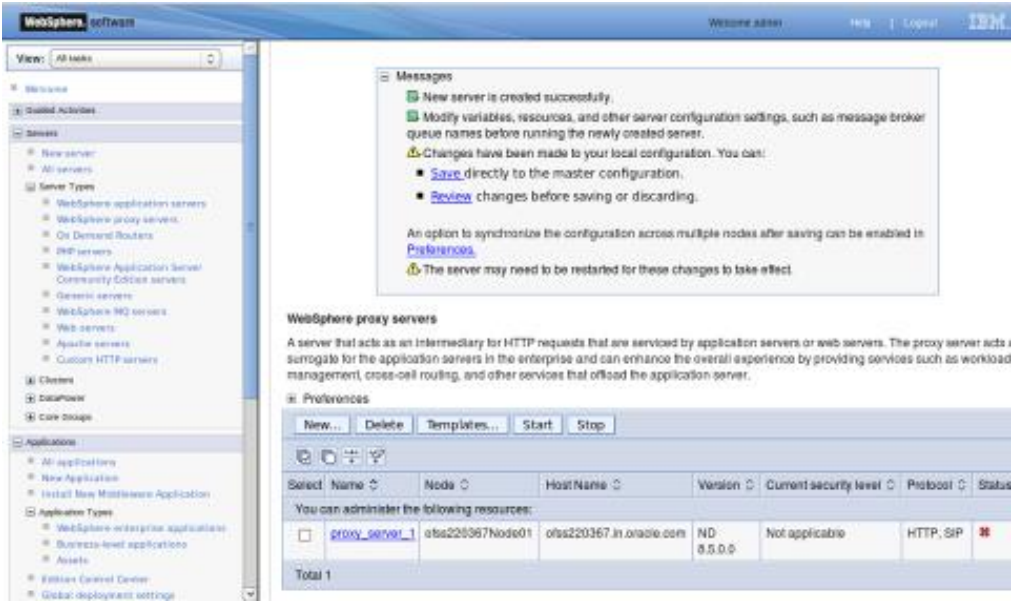

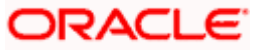

## <span id="page-29-0"></span>**4.4.1 Start Proxy Server**

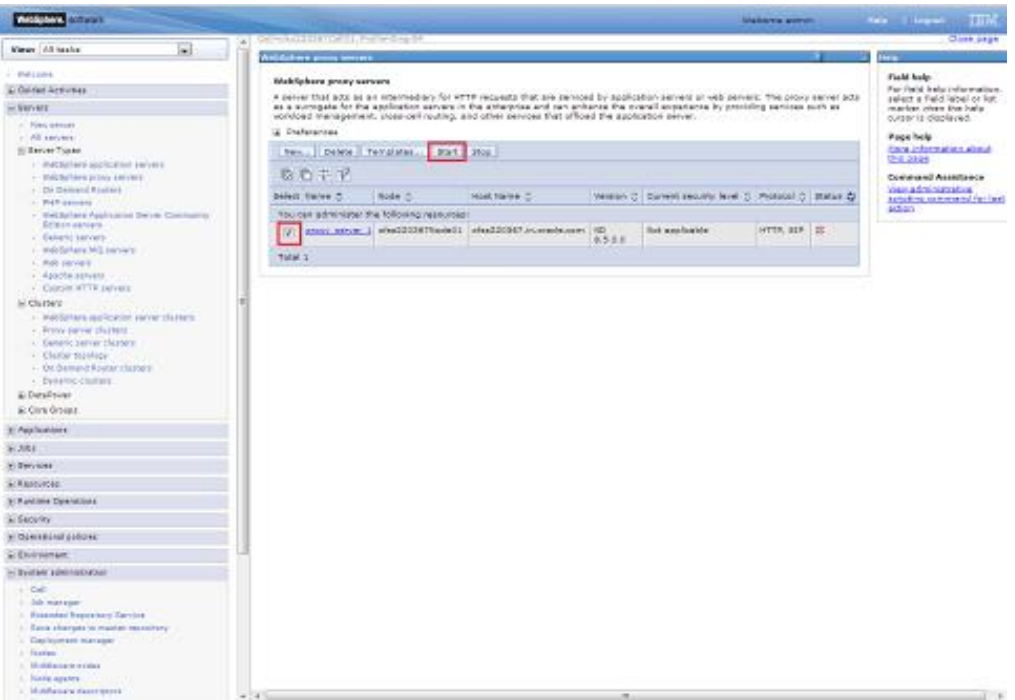

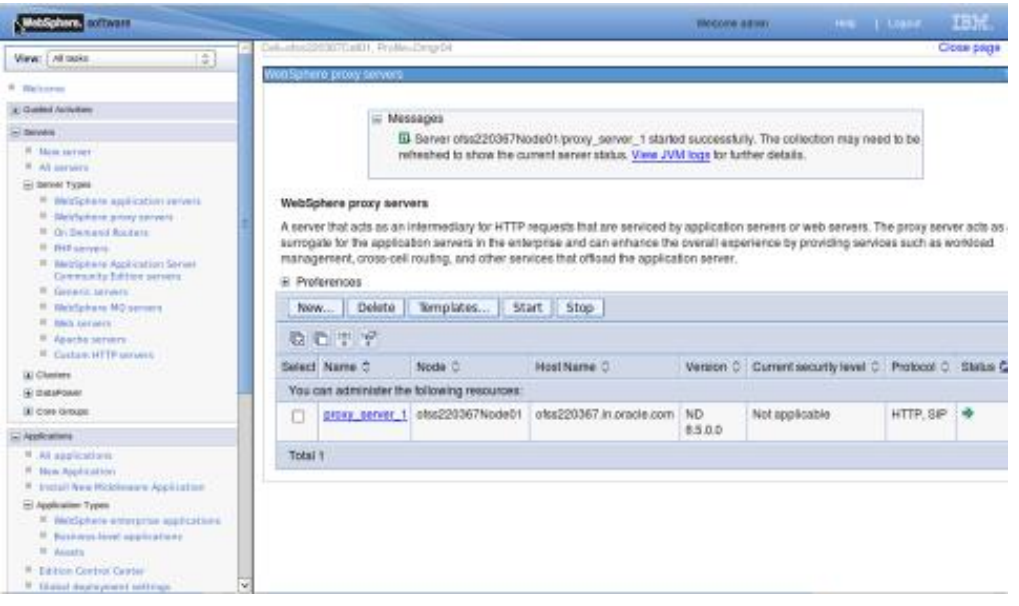

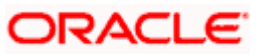

## <span id="page-30-0"></span>**4.5 Configure Virtual Host**

Make a note of ["WC\\_defaulthost"](https://ofss220367:9044/ibm/console/namedEndPointCollection.do?csrfid=-114379420&EditAction=true&refId=NamedEndPoint_1378214405118&contextId=cells%3Aofss220367Cell01%3Anodes%3Aofss220367Node01%3Aservers%3AMS_1&resourceUri=serverindex.xml&perspective=tab.configuration)/"WS\_defaulthost\_secure" port for server MS1 : 9081/9444

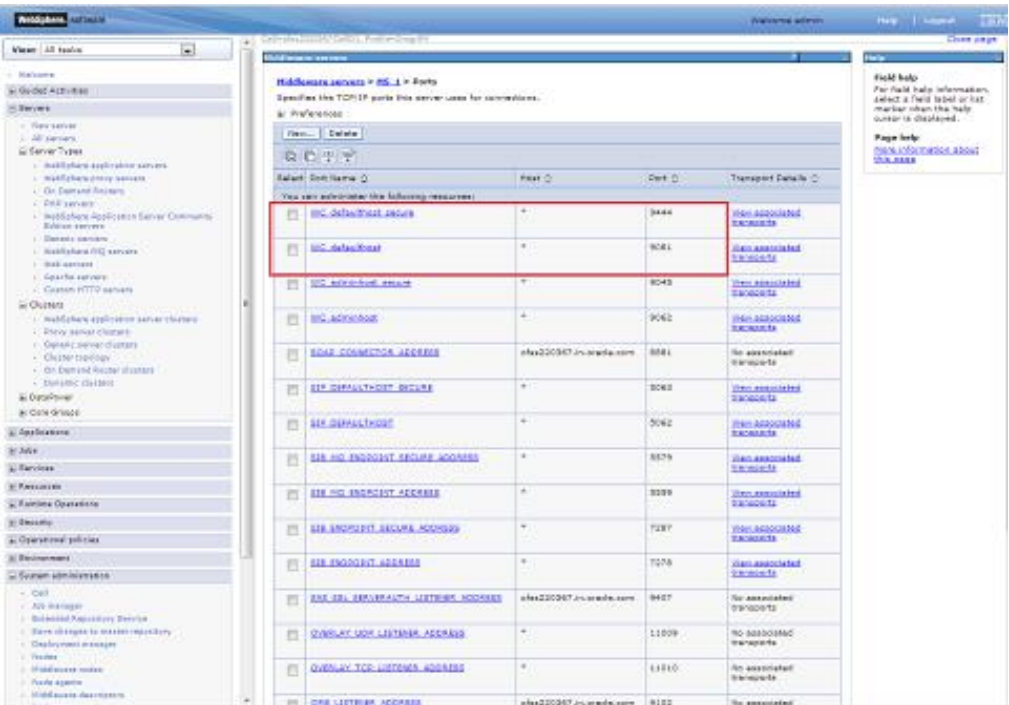

Make a note of ["WC\\_defaulthost"](https://ofss220367:9044/ibm/console/namedEndPointCollection.do?csrfid=-114379420&EditAction=true&refId=NamedEndPoint_1378214405118&contextId=cells%3Aofss220367Cell01%3Anodes%3Aofss220367Node01%3Aservers%3AMS_1&resourceUri=serverindex.xml&perspective=tab.configuration)/"WS\_defaulthost\_secure" for MS2 : 9082/9445

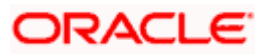

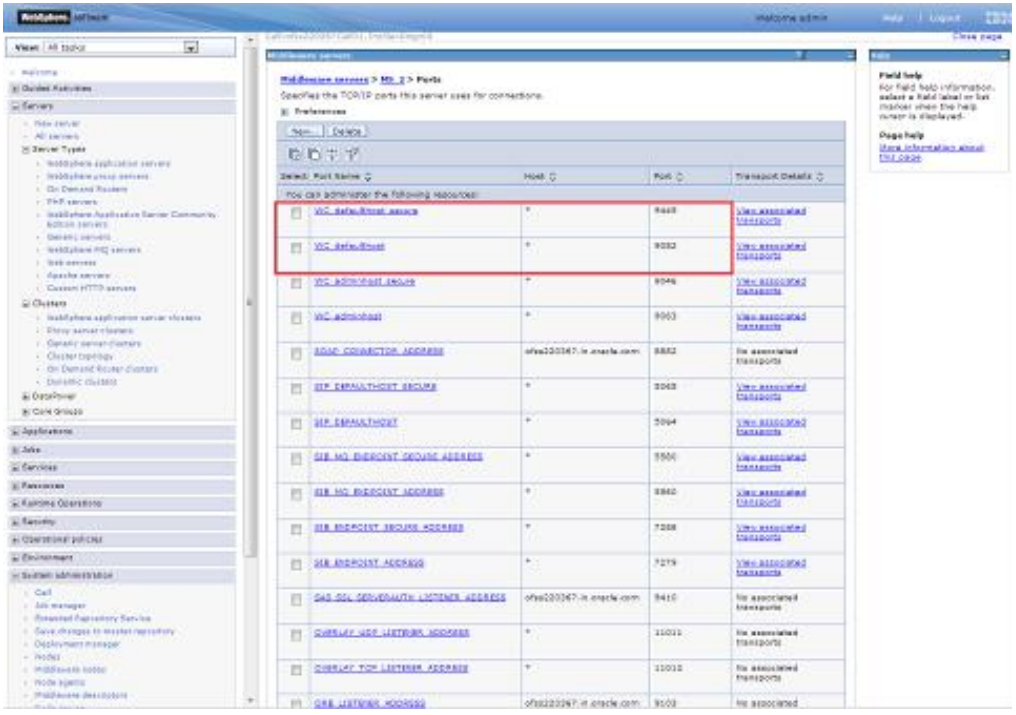

## <span id="page-31-0"></span>**4.5.1 Virtual Host Setup**

**Navigation** : *Environment>Virtual hosts>proxy\_host*

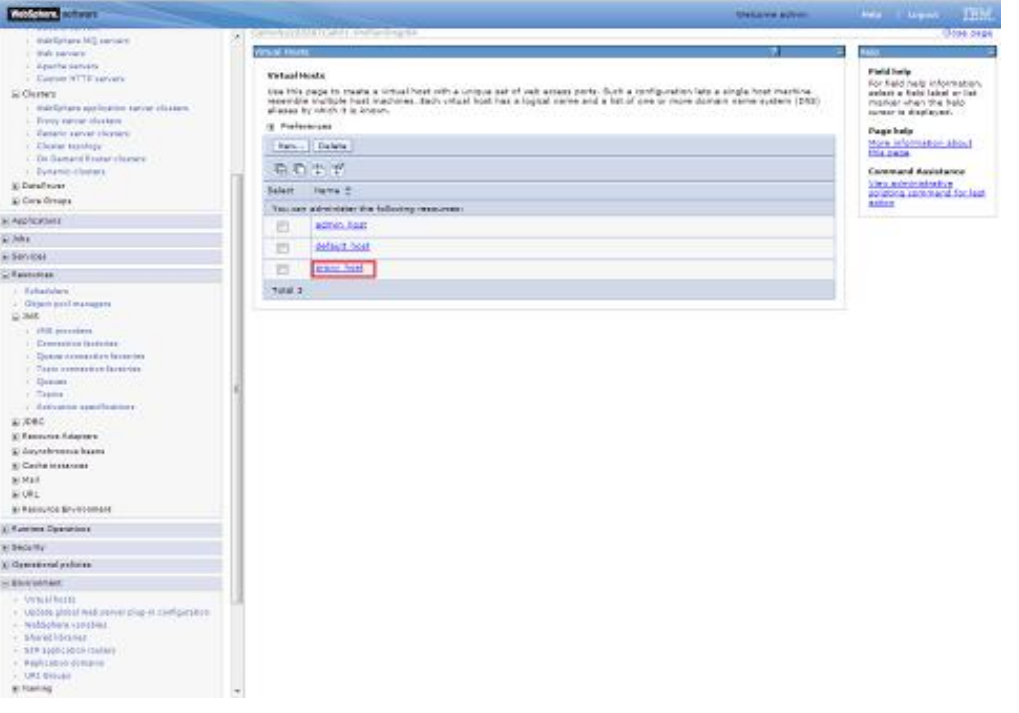

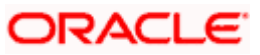

### **Navigation** : *Host Aliases*

| edistant patrona                                                              | <b><i>UNGAVA ADVA</i></b>                                                                                                    |                     |                                                                                   | Anta Lawrence, 1976 |
|-------------------------------------------------------------------------------|----------------------------------------------------------------------------------------------------|---------------------|-----------------------------------------------------------------------------------|---------------------|
| 1 marketana Mill servanti                                                     | Sale Stevens and Contract Contract English                                                                                                    |                     |                                                                                   | (3099-0104)         |
| 1 that careers'                                                               |                                                                                                    |                     |                                                                                   |                     |
| L. Apacha sanyary                                                             |                                                                                                    | <b>Parist India</b> |                                                                                   |                     |
| 1 Eastwart WTTE salvation                                                     | Virtual Hosts > second host<br>Use this page to reade a sirtual hind rith a unique ant of out access picts. Such a rentiguration late a single heat machine.   |                     | For field help information.                                                       |                     |
| Li Charters<br>1. Indellations auxiliaries service informers                  | Meendle thereofs hast machines, sady virtual host has a logical name and a latt of one or more domain name suiters (price)<br>allamak by rubbit it is leventy. |                     | pelest a held laind at list.<br>inspirat when the help.<br>career is single only. |                     |
| C. Pretty another planning<br>- Executive convert showers:                    | Centiguration                                                                                                    | Page help           |                                                                                   |                     |
| - Elemer text-laps                                                            |                                                                                                    | <b>HALLAST</b>      | Mara Information about                                                            |                     |
| : De Gamand Rosser chasses:<br>$\Delta$ - Dynamic algebras.                   |                                                                                                    |                     |                                                                                   |                     |
| W.DistaPapers                                                                 | <b>Sanalist Proportion</b><br><b>AAAHonad Rooperties</b>                                                                                                    |                     |                                                                                   |                     |
| <b>E Core Orsigns</b>                                                         | 1,000<br><b>Nort Mapes</b>                                                                                                    |                     |                                                                                   |                     |
| a Applications                                                                | <b>CONTRACTOR</b><br><b>LEARN SCORE</b>                                                                                                    |                     |                                                                                   |                     |
| L. John                                                                       | Apply OK Please Cancer                                                                                                    |                     |                                                                                   |                     |
| <b>Cifercina</b>                                                              |                                                                                                    |                     |                                                                                   |                     |
| Reserves                                                                      |                                                                                                    |                     |                                                                                   |                     |
| 1. Tabululan                                                                  |                                                                                                    |                     |                                                                                   |                     |
| 1 Closels publ managers<br>85,368                                             |                                                                                                    |                     |                                                                                   |                     |
| $-195$ -provider                                                              |                                                                                                    |                     |                                                                                   |                     |
| · Cremeston fissiones                                                         |                                                                                                    |                     |                                                                                   |                     |
| - Debat collection factorist<br>- Topic connection factories                  |                                                                                                    |                     |                                                                                   |                     |
| $-$ Determine                                                                 |                                                                                                    |                     |                                                                                   |                     |
| $<$ 7-years                                                                   |                                                                                                    |                     |                                                                                   |                     |
| - Activative searchomes                                                       |                                                                                                    |                     |                                                                                   |                     |
| ※ 次半に<br>Schemoton-Adapters                                                   |                                                                                                    |                     |                                                                                   |                     |
| a: Arish Diramous future)                                                     |                                                                                                    |                     |                                                                                   |                     |
| a: Cache Instances                                                            |                                                                                                    |                     |                                                                                   |                     |
| Wildell.                                                                      |                                                                                                    |                     |                                                                                   |                     |
| <b>NIVEL</b>                                                                  |                                                                                                    |                     |                                                                                   |                     |
| <b>Killandona Bruttsmart</b>                                                  |                                                                                                    |                     |                                                                                   |                     |
| a: Kanting Operativist                                                        |                                                                                                    |                     |                                                                                   |                     |
| a) Camerow                                                                    |                                                                                                    |                     |                                                                                   |                     |
| ic Greenstered policies.                                                      |                                                                                                    |                     |                                                                                   |                     |
| <b>Telescope</b>                                                              |                                                                                                    |                     |                                                                                   |                     |
| 1. United forces                                                              |                                                                                                    |                     |                                                                                   |                     |
| 1 Markets ploted fireb executively to configuration.<br>- Neddlehand consider |                                                                                                    |                     |                                                                                   |                     |
| : Planel Distance                                                             |                                                                                                    |                     |                                                                                   |                     |
| 1 027 stall collect connect                                                   |                                                                                                    |                     |                                                                                   |                     |
| 1 Purple a primary of a trade man.<br>1 LHI Electric                          |                                                                                                    |                     |                                                                                   |                     |
| <b>El Staving</b><br>٠                                                        |                                                                                                    |                     |                                                                                   |                     |

**Navigation** : *Environment>Virtual hosts>proxy\_host>Host Aliases > New*

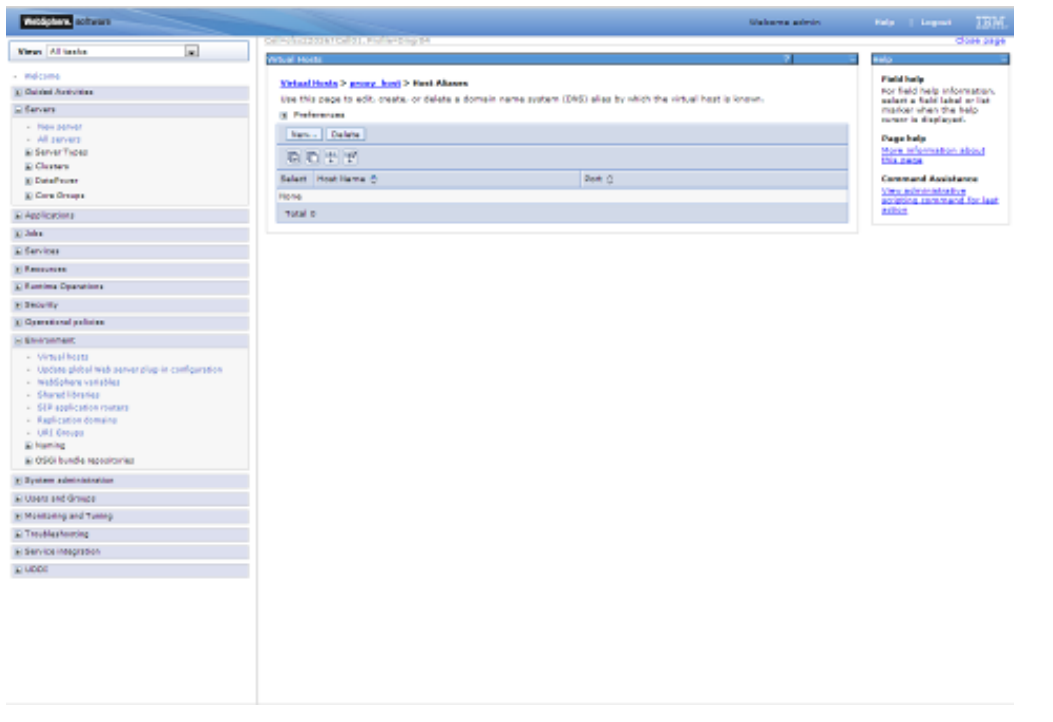

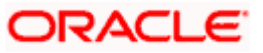

Create New Alias for default port in managed server <<9081>>:

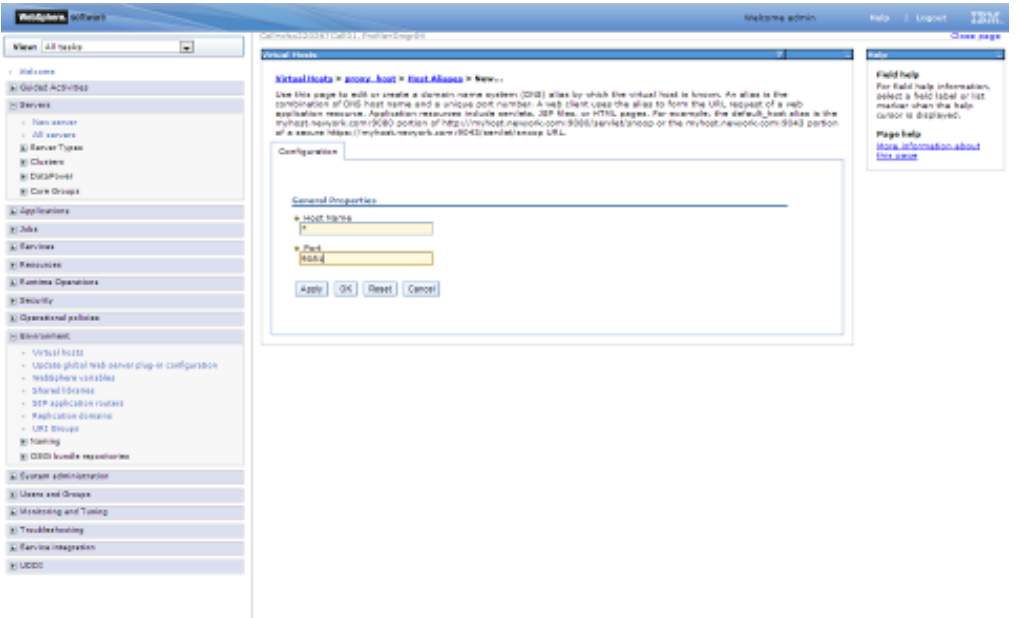

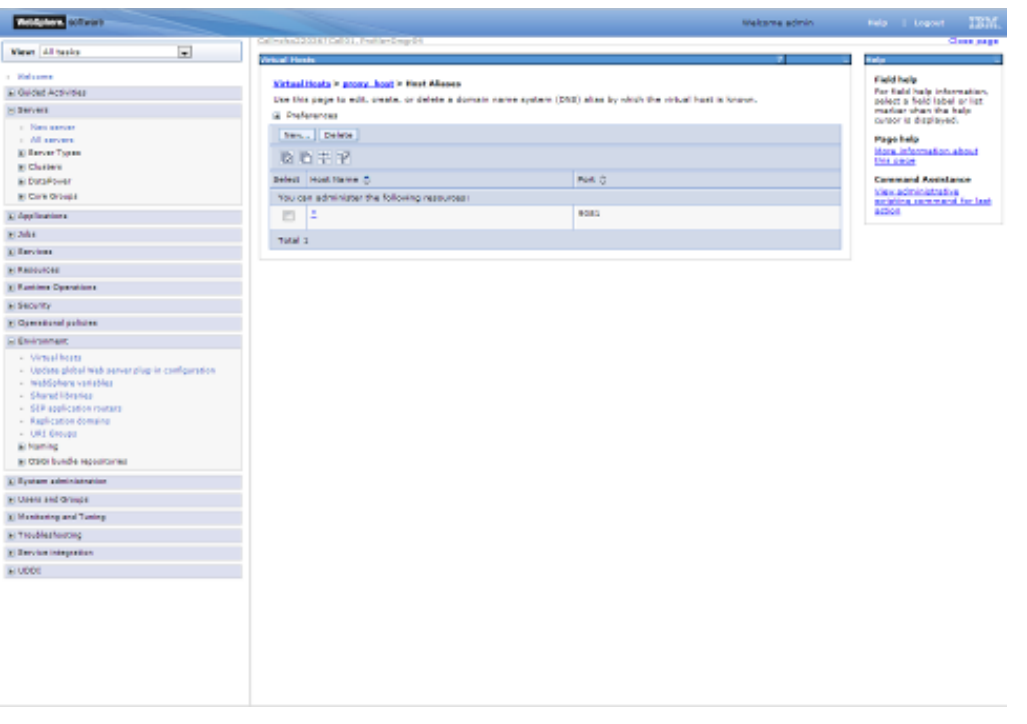

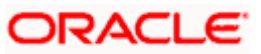

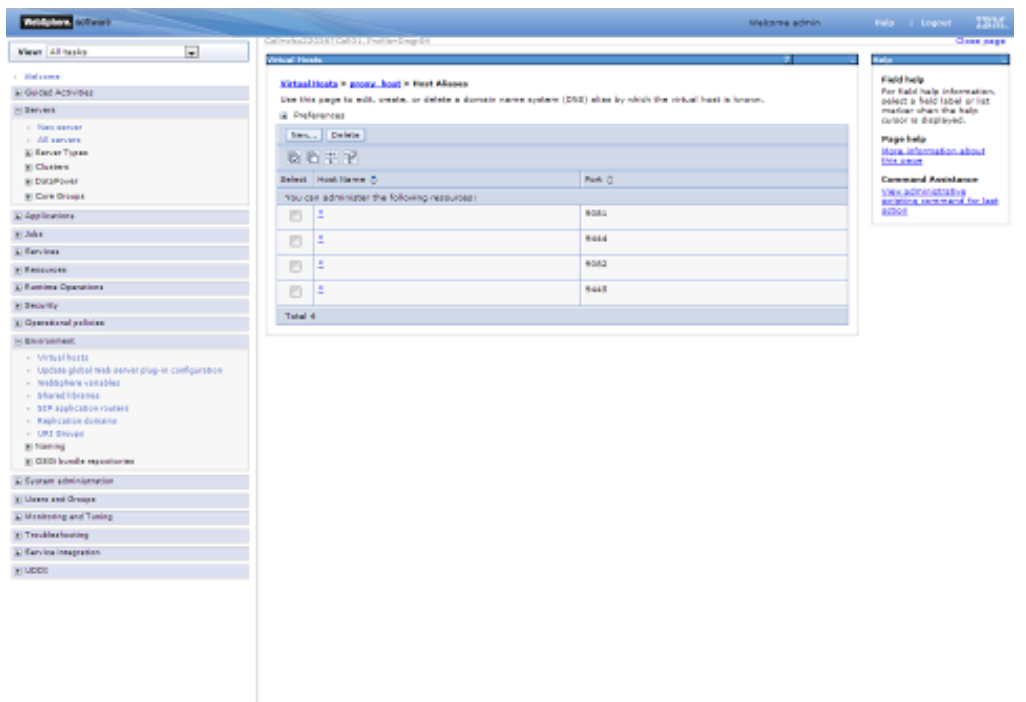

### Similarly create proxy alias for all cluster related server default ports

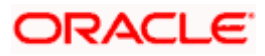

# **5. Create Resources in Cluster Scope**

#### <span id="page-35-0"></span>JDBC Provider :

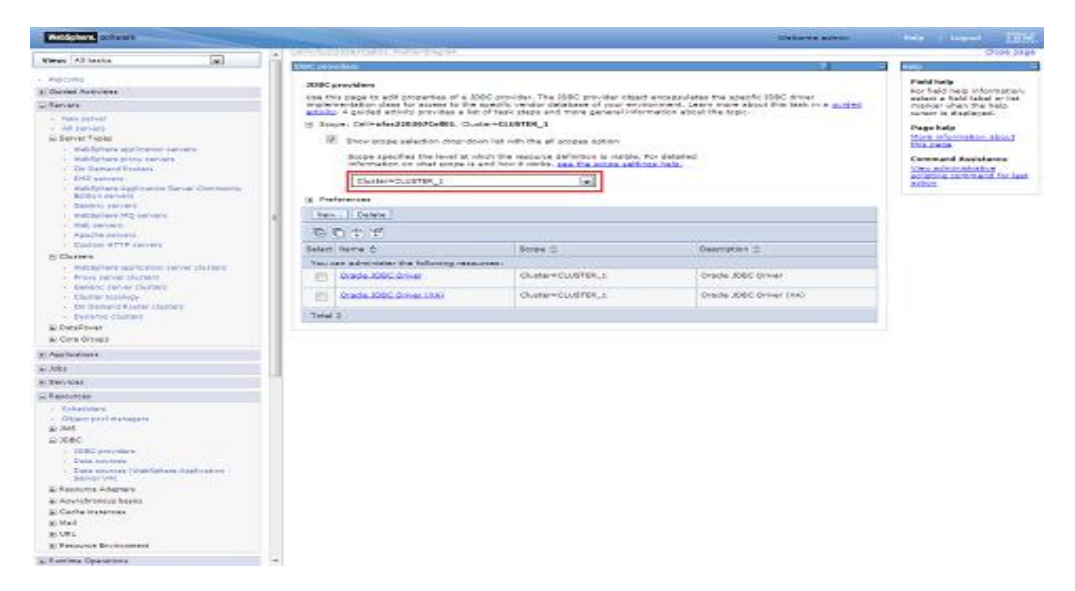

#### Datasource :

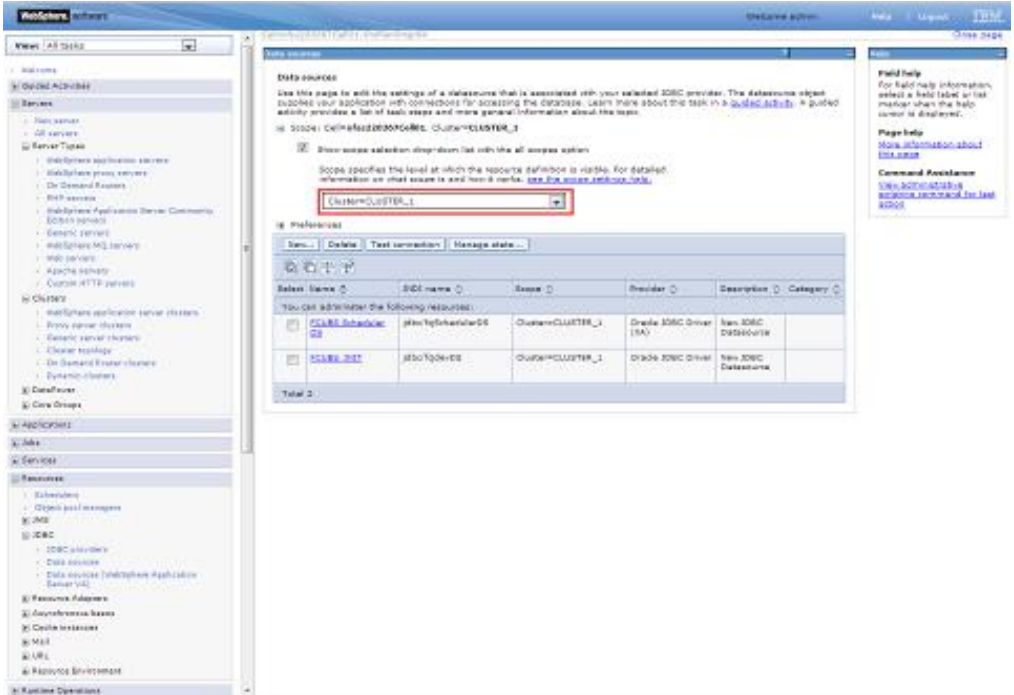

#### Queue Connection Factory

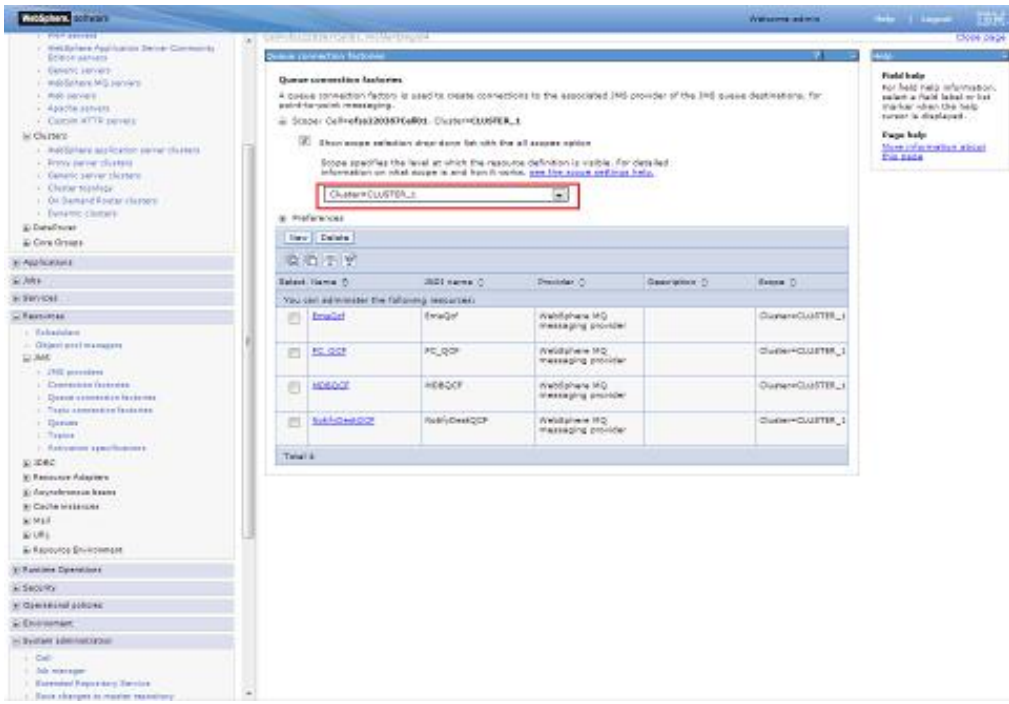

### JMS Queue:

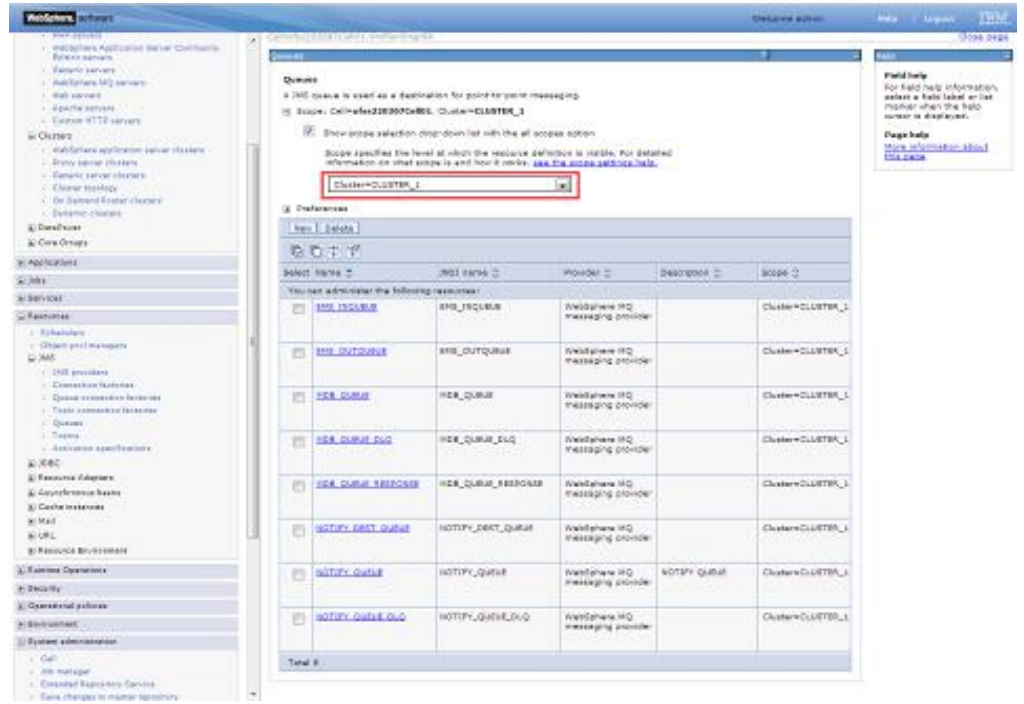

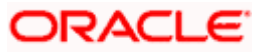

Create Message Listeners for individual Servers in Cluster

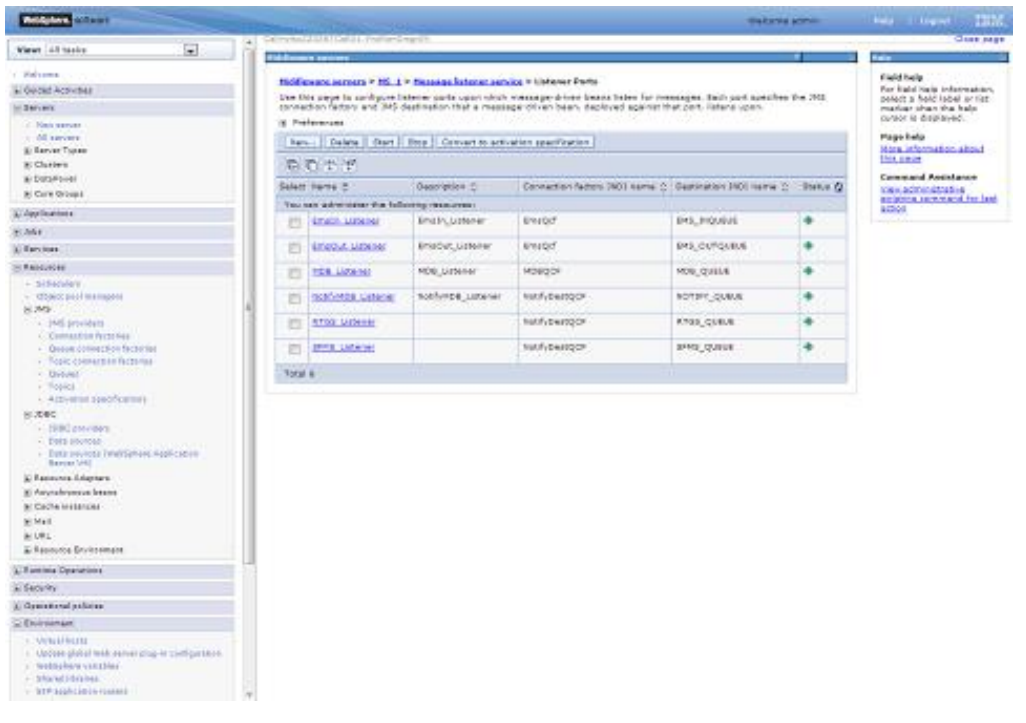

**Navigation** : *[Middleware servers](https://ofss220367:9044/ibm/console/navigatorCmd.do?csrfid=-114379420&forwardName=MiddlewareServer.content.main&middlewareServerType=MiddlewareServer&WSC=true) > [MS\\_1](https://ofss220367:9044/ibm/console/MiddlewareServerCollection.do?csrfid=-114379420&EditAction=true&contextId=cells%3Aofss220367Cell01%3Anodes%3Aofss220367Node01%3Aservers%3AMS_1&resourceUri=server.xml&perspective=tab.configuration&refId=Server_1378214405131) > [Message listener service](https://ofss220367:9044/ibm/console/com.ibm.ws.console.servermanagement.forwardCmd.do?csrfid=-114379420&forwardName=MessageListenerService.config.view&sfname=services&lastPage=ApplicationServer.config.view&resourceUri=server.xml&parentRefId=ApplicationServer_1378214405133&serverRefId=Server_1378214405131&contextId=cells%3Aofss220367Cell01%3Anodes%3Aofss220367Node01%3Aservers%3AMS_1&perspective=tab.configuration) > Listener Ports*

**Navigation** *: [Middleware servers](https://ofss220367:9044/ibm/console/navigatorCmd.do?csrfid=-114379420&forwardName=MiddlewareServer.content.main&middlewareServerType=MiddlewareServer&WSC=true) > [MS\\_2](https://ofss220367:9044/ibm/console/MiddlewareServerCollection.do?csrfid=-114379420&EditAction=true&contextId=cells%3Aofss220367Cell01%3Anodes%3Aofss220367Node01%3Aservers%3AMS_2&resourceUri=server.xml&perspective=tab.configuration&refId=Server_1378214405814) > [Message listener service](https://ofss220367:9044/ibm/console/com.ibm.ws.console.servermanagement.forwardCmd.do?csrfid=-114379420&forwardName=MessageListenerService.config.view&sfname=services&lastPage=ApplicationServer.config.view&resourceUri=server.xml&parentRefId=ApplicationServer_1378214405816&serverRefId=Server_1378214405814&contextId=cells%3Aofss220367Cell01%3Anodes%3Aofss220367Node01%3Aservers%3AMS_2&perspective=tab.configuration) > Listener Ports*

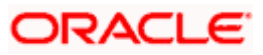

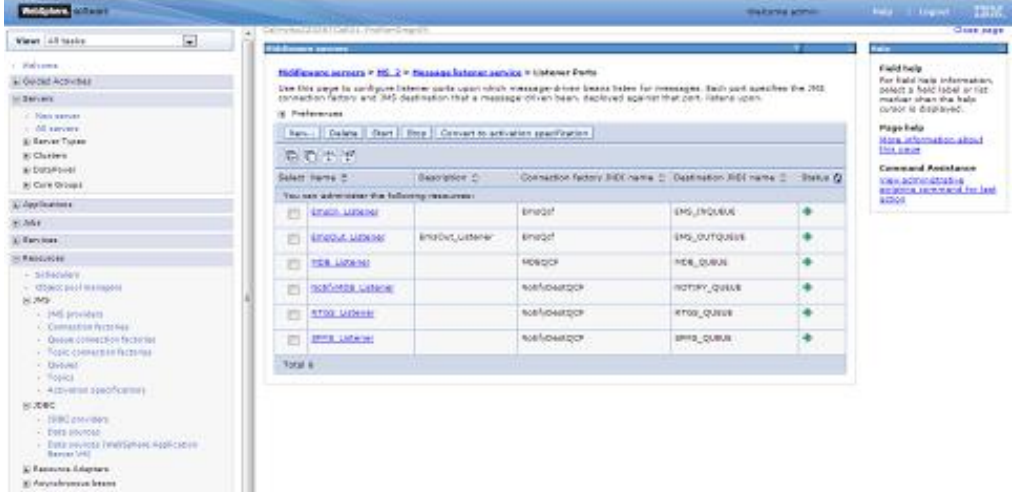

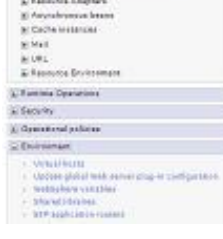

**ORACLE** 

# **6. Deploy Application to Cluster**

<span id="page-39-0"></span>While deploying ensure the application is installed to Cluster

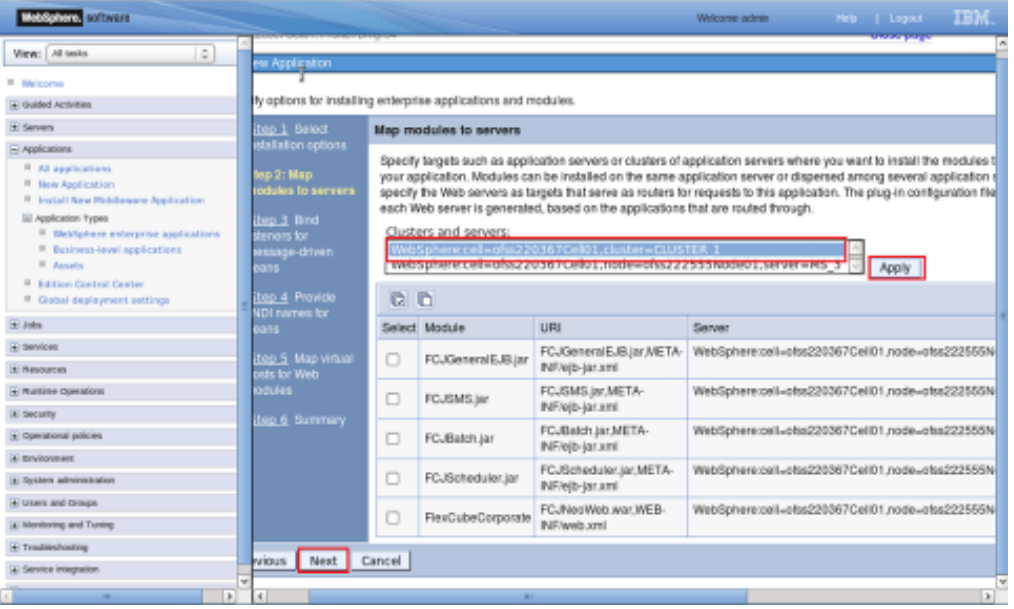

## Start FCUBS application

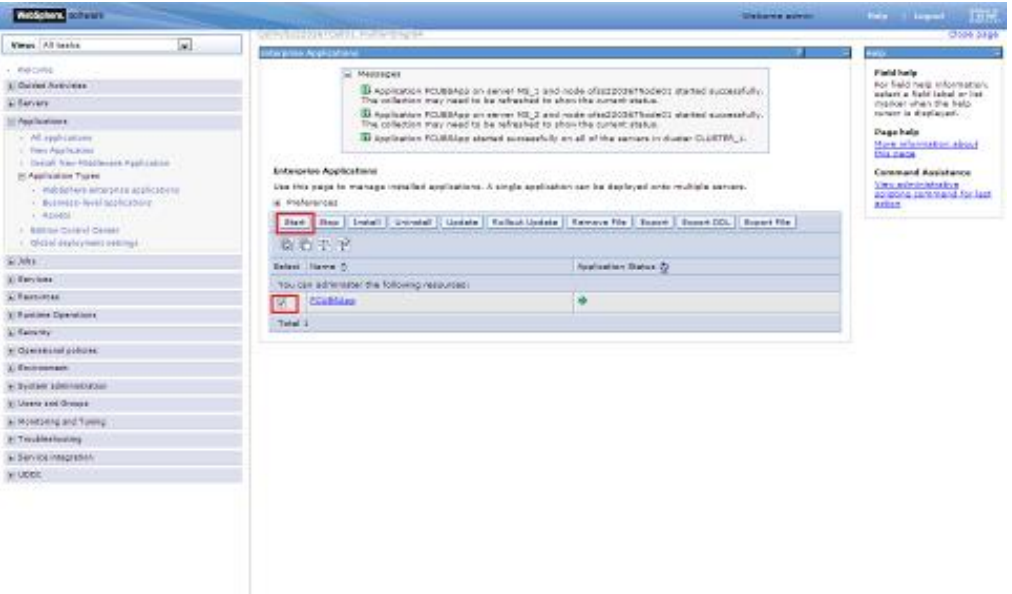

## <span id="page-40-0"></span>**6.1.1 Test the application**

Make a note of the ports *[PROXY\\_HTTPS\\_ADDRESS/](https://ofss220367:9044/ibm/console/namedEndPointCollection.do?csrfid=-114379420&EditAction=true&refId=NamedEndPoint_1380095400839&contextId=cells%3Aofss220367Cell01%3Anodes%3Aofss220367Node01%3Aservers%3Aproxy_server_1&resourceUri=serverindex.xml&perspective=tab.configuration) [PROXY\\_HTTP\\_ADDRESS](https://ofss220367:9044/ibm/console/namedEndPointCollection.do?csrfid=-114379420&EditAction=true&refId=NamedEndPoint_1380095400817&contextId=cells%3Aofss220367Cell01%3Anodes%3Aofss220367Node01%3Aservers%3Aproxy_server_1&resourceUri=serverindex.xml&perspective=tab.configuration)* to access the application.

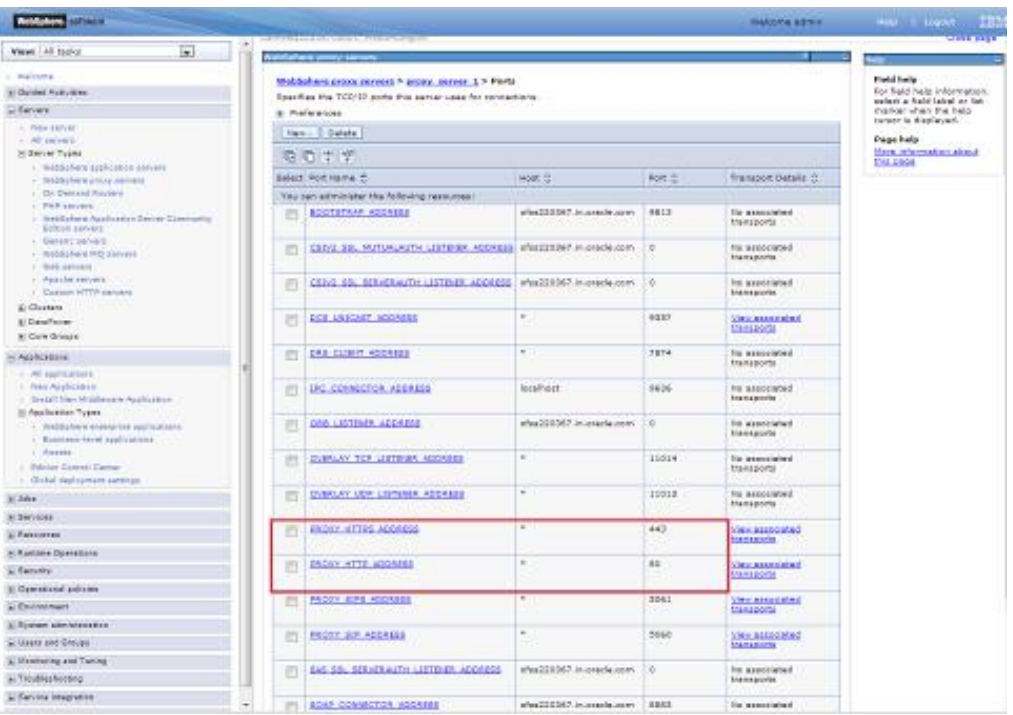

**Navigation** : *Servers > Server Types > WebSphere proxy servers > [proxy\_server\_1] > Ports*

Launch Application:

URL : http://<host>:[<PROXY\\_HTTP\\_ADDRESS>](https://ofss220367:9044/ibm/console/namedEndPointCollection.do?csrfid=-114379420&EditAction=true&refId=NamedEndPoint_1380095400817&contextId=cells%3Aofss220367Cell01%3Anodes%3Aofss220367Node01%3Aservers%3Aproxy_server_1&resourceUri=serverindex.xml&perspective=tab.configuration)/FCJNeoWeb or https://<host>:[<PROXY\\_HTTPS\\_ADDRESS>](https://ofss220367:9044/ibm/console/namedEndPointCollection.do?csrfid=-114379420&EditAction=true&refId=NamedEndPoint_1380095400839&contextId=cells%3Aofss220367Cell01%3Anodes%3Aofss220367Node01%3Aservers%3Aproxy_server_1&resourceUri=serverindex.xml&perspective=tab.configuration)/FCJNeoWeb

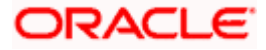

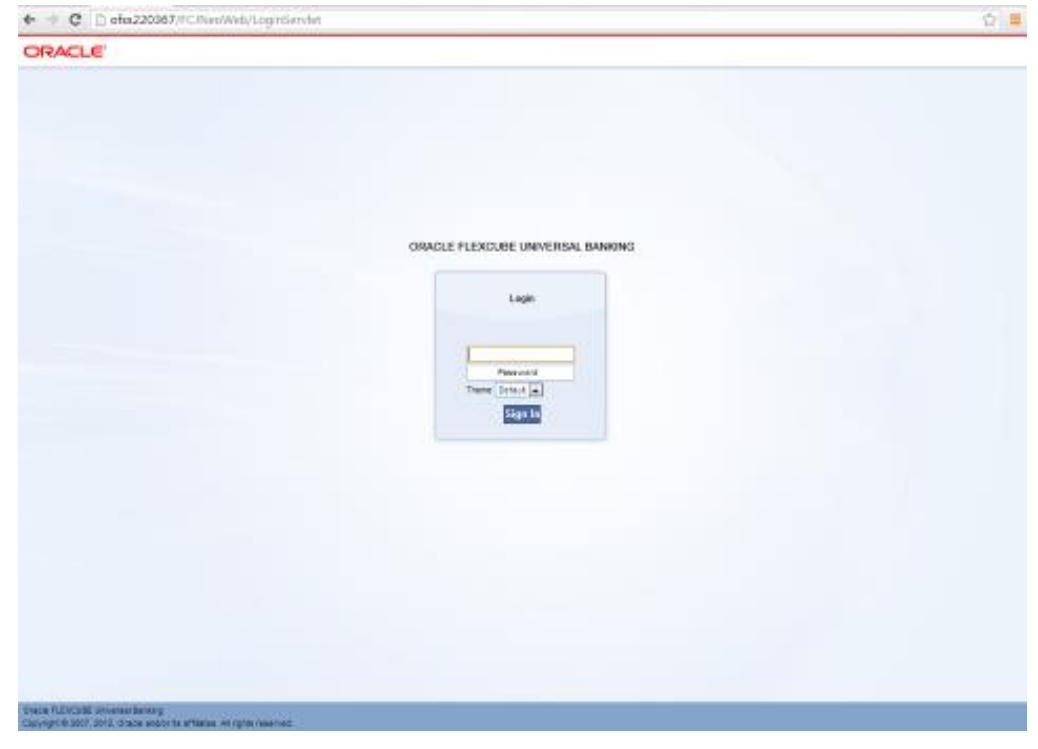

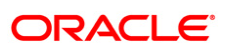

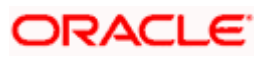

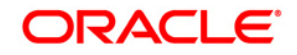

**Cluster Creation on Websphere [Apr] [2020] Version 14.4.0.0.0** 

**Oracle Financial Services Software Limited Oracle Park Off Western Express Highway Goregaon (East) Mumbai, Maharashtra 400 063 India** 

**Worldwide Inquiries: Phone: +91 22 6718 3000 Fax: +91 22 6718 3001 <https://www.oracle.com/industries/financial-services/index.html>**

**Copyright © [2007], [2020], Oracle and/or its affiliates. All rights reserved.** 

**Oracle and Java are registered trademarks of Oracle and/or its affiliates. Other names may be trademarks of their respective owners.** 

**U.S. GOVERNMENT END USERS: Oracle programs, including any operating system, integrated software, any programs installed on the hardware, and/or documentation, delivered to U.S. Government end users are "commercial computer software" pursuant to the applicable Federal Acquisition Regulation and agency-specific supplemental regulations. As such, use, duplication, disclosure, modification, and adaptation of the programs, including any operating system, integrated software, any programs installed on the hardware, and/or documentation, shall be subject to license terms and license restrictions applicable to the programs. No other rights are granted to the U.S. Government.** 

**This software or hardware is developed for general use in a variety of information management applications. It is not developed or intended for use in any inherently dangerous applications, including applications that may create a risk of personal injury. If you use this software or hardware in dangerous applications, then you shall be responsible to take all appropriate failsafe, backup, redundancy, and other measures to ensure its safe use. Oracle Corporation and its affiliates disclaim any liability for any damages caused by use of this software or hardware in dangerous applications.** 

**This software and related documentation are provided under a license agreement containing restrictions on use and disclosure and are protected by intellectual property laws. Except as expressly permitted in your license agreement or allowed by law, you may not use, copy, reproduce, translate, broadcast, modify, license, transmit, distribute, exhibit, perform, publish or display any part, in any form, or by any means. Reverse engineering, disassembly, or decompilation of this software, unless required by law for interoperability, is prohibited.** 

**The information contained herein is subject to change without notice and is not warranted to be error-free. If you find any errors, please report them to us in writing.** 

**This software or hardware and documentation may provide access to or information on content, products and services from third parties. Oracle Corporation and its affiliates are not responsible for and expressly disclaim all warranties of any kind with respect to third-party content, products, and services. Oracle Corporation and its affiliates will not be responsible for any loss, costs, or damages incurred due to your access to or use of third-party content, products, or services.**